Kilometerangabe erscheint im Display das Symbol eines Schraubenschlüssels und erinnert Sie an die Inspektion Ihres Fahrrades. Durch Drücken der RECHTEN Taste wird dieser Hinweis ausgeschaltet. Nach dem Einstellen des Inspektionsintervalls schaltet die Anzeige auf den Modus zum Einstellen der Uhrzeit.

### 5.5 Einstellen der 12/24 H-Anzeige

Drücken und halten Sie die LINKE Taste und die Anzeige 24 H blinkt. Wählen Sie mit der RECHTEN Taste zwischen der 12 H- und der 24 H-Anzeige der UHR aus und bestätigen Sie mit der LINKEN Taste.

#### 5.6 Einstellen der Uhr

Um die richtige Installation von Fahrradcomputer und Sensor zu prüfen, drücken Sie die LINKE Taste, um die Anzeige zu aktivieren. Befestigen Sie den Computer in der Computerhalterung und drehen Sie am Vorderrad Ihres Fahrrads und die Geschwindigkeit wird angezeigt.

Unverzüglich nach Auswahl der 12/24 H-Anzeige gelangen Sie zur Einstellung der Uhrzeit. Die Stundenanzeige blinkt. Drücken Sie die RECHTE Taste: Die Stundenanzeige wird um eine Zahl erhöht. Drücken Sie die LINKE Taste: die Minutenanzeige blinkt. Drücken Sie die RECHTE Taste: Die Minutenanzeige wird um eine Zahl erhöht. Drücken Sie die LINKE Taste, um die Eingabe der Uhrzeit zu bestätigen. Die Einstellungen sind nun beendet und der Fahrradcomputer ist einsatzbereit.

#### 5.7 Fahrradcomputerüberprüfung

Alle gefahrenen Kilometer (Meilen) werden gespeichert. Maximaler Speicherbereich: 9999,9 **DST** (Tageskilometer)

### 5.8 Neustart/Reset

Um eingegebene und gespeicherte Daten zurückzusetzen, drücken Sie ca. 3 Sekunden lang gleichzeitig die LINKE und RECHTE Taste. Nach dem Neustart/Reset müssen alle Einstellungen erneut eingegeben werder (siehe Punkt 5.2 Einstellen des Reifenumfangs – 5.6 Einstellen der Uhr).

### 5.9 Automatischer Start/Stopp

Geschwindigkeitstendenz und Vergleich werden während der Fahrt immer angezeigt: Geschwindigkeitstendenz

Der Fahrradcomputer muss vor jedem neuen Einsatz (am Display keine Anzeige) durch Druck auf eine Taste wieder eingeschaltet werden. Wenn Sie losfahren, beginnen automatisch alle Messungen, bis das Fahrrad stoppt. Beim Anfahren starten die Messungen automatisch wieder. Der Fahrradcomputer schaltet

Darstellung der aktuellen Geschwindigkeit: Räder des Fahrrad-Symbols drehen sich schneller oder langsamer. **Geschwindigkeitsvergleich** 

Rechts neben der Geschwindigkeitsanzeige erscheint .+ " oder ..- ". Damit wird angezeigt, dass Sie schneller oder langsamer als die bisher gefahrene Durchschnittsgeschwindigkeit fahren. (AVS)

#### **Momentanspeicher**

sich automatisch aus, um die Batterie zu schonen, wenn das Rad länger als 5 Minuten nicht bewegt wird.

#### 6. Modi/Funktionen

Nach Inbetriebnahme des Fahrradcomputers erscheint die Anzeige der

Geschwindigkeit und der Uhrzeit.

Geschwindigkeit: Wird laufend berechnet und aktualisiert und IMMER rechts oben im Display angezeigt. Messbereich: 0,1 – 99,9 Drücken Sie die RECHTE Taste, um zwischen folgenden Modi zu wechseln:

> Werte schnell zu sneichern 6.1 Zurücksetzen/Reset der Streckendaten (DST,TM, AVS) auf Null

• ODO (Gesamtkilometer)

Automatischer Start bei Fahrtbeginn. Maximaler Messbereich 999,9

AVS (Durchschnittsgeschwindigkeit) Maximaler Messbereich: 99,9

• MXS (Höchstgeschwindigkeit)

Die maximal erreichte Geschwindigkeit wird gespeichert.

Maximaler Messbereich: 99,9

**Temperatur** 

**SCAN (Scan-Funktion)** 

• TM (Fahrtdauer/Tourenzeitmesser) Automatischer Start bei Fahrtbeginn. Maximaler Messbereich: 9 Std. 59 Min. 59 Sek.

Drücken und halten Sie die LINKE Taste im Modus Temperatur: C (Celsius) blinkt, mit der RECHTEN Taste können Sie nun auf F (Fahrenheit) wechseln. Die gewünschte Einstellung mit der LINKEN Taste bestätigen.

Rollende Anzeige der Funktionen: Drücken Sie die RECHTE Taste so oft, bis sie zum SCAN-Modus gelangen. SCAN erscheint im Display. In diesem Modus werden die Funktionen (DST, MXS, AVS, TM) automatisch in einem Intervall

von ca. 4 Sekunden nacheinander angezeigt. • Einmaliger Scanning-Schnelldurchlauf Wenn sie die RECHTE Taste ca. 2 Sekunden lang gedrückt halten, erfolgt ein

einmaliger Scanning-Schnelldurchlauf. • Uhrzeit

Der Fahrradcomputer besitzt einen einzigartigen Momentanspeicher, mit dem am Ende einer Fahrstrecke die Werte für Tageskilometer (DST), Durchschnittsgeschwindigkeit (AVS) und Fahrtdauer (TM) festgehalten werden können. Drücken Sie am Ende einer Etappe die LINKE Taste. Die Werte für DST, AVS und TM werden gespeichert und können zu einem späteren Zeitpunkt angesehen werden. Durch mehrmaliges Drücken der RECHTEN Taste können sie nun die gesicherten Werte ansehen. Um diesen Modus wieder zu verlassen, drücken Sie die LINKE Taste. Der Momentanspeicher eignet sich z. B. für die Datenerfassung nach einem Rennen, um beim Zieldurchlauf die

Drücken Sie die RECHTE Taste, um (DST) anzuzeigen, und halten Sie die LINKE Taste ca. 3 Sekunden gedrückt, die drei Streckendaten (Tageskilometerzähler – DST, Fahrzeit – TM, Durchschnittsgeschwindigkeit – AS) werden auf Null zurückgestellt. 6.2 Zurücksetzen/Reset der maximalen Geschwindigkeit (MXS) auf Null Drücken Sie die RECHTE Taste so oft, bis die maximale Geschwindigkeit (MXS)

Wenn ein Fehler auftritt, zuerst die nachstehenden Punkte überprüfen bevor Sie den Fahrradcomputer reklamieren.

siert sich bei Abkühlung. Display zeigt unregelmäßige Zahlen an: Fahrradcomputerbatterie entnehmen und nochmals einlegen. Keine Displayanzeige: • Batterie überprüfen • Batterie richtig eingelegt? +/- beachten.

#### 10. Garantiebestimmungen

SI-Zweirad-Fahrradcomputer Art.-Nr: 0511

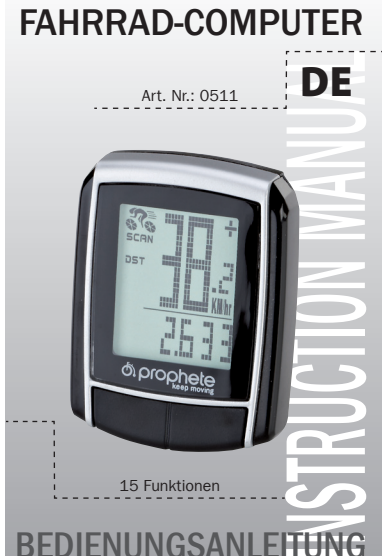

Art. Nr.: 0511

**BEDIENUNGSANLEITUNG** 

 $\frac{1}{1}$  15 Funktionen

or blobusie

 $- - - - -$ 

 $\bigoplus$ 

**DE** 

Für diesen Fahrradcomputer leisten wir 2 Jahre Garantie. Die Garantiezeit beginnt ab dem Kaufdatum (Kassenbon, Kaufbeleg). Während der Garantiezeit können defekte Fahrradcomputer bei Ihrem Händler oder bei der unten angegebenen Service-Adresse reklamiert werden. In dieser Zeit beheben wir sämtliche Mängel, die auf Material – oder Funktionsfehler zurückzuführen sind, kostenlos. Von der Garantie ausgenommen sind die Batterien und Mängel, die durch unsachgemäße Behandlungen, Sturz, Stoß udgl. entstanden sind. Mit Reparatur oder Austausch des Gerätes beginnt kein neuer Garantiezeitraum. Maßgeblich bleibt der Garantiezeitraum von 2 Jahren ab Kaufdatum.

Senden Sie Ihren sorgfältig verpackten Fahrradcomputer inkl. Kassenbon bitte

an folgende Adresse:

Prophete GmbH u. Co. KG

Lindenstrasse 50

33378 Rheda-Wiedenbrück

 $\pm 49$  (0) 5242 4108-59

Fax: +49 (0) 5242 4108-73

E-Mail-Adresse: service@prophete.net

Website: www.prophete.de

#### 5.2 Einstellen des Reifenumfangs Nach Neueinlegen der Batterie (7.1). Neustart oder Reifenumfang ändern.

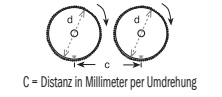

Ermitteln des Reifenumfangs: Markieren Sie den Vorderreifen und den Boden an derselben Stelle bzw. orientieren Sie sich am Ventil. Bewegen Sie das Rad eine Reifenumdrehung nach vorne und messen Sie die zurückgelegte Strecke in mm. Dies ist ihr Eingabewert.

Anzeige der Grundeinstellung: 2124 (=mm), Die Einer-Zahl 4 blinkt. Drücken Sie die RECHTE Taste: Die Einer-Zahl wird um eine Zahl erhöht.

Bei allen Einstellungen: RECHTE Taste gedrückt halten – jeweilige Zahlt läuft

schneller weiter. Bestätigen Sie ihre Auswahl durch Drücken der LINKEN Taste. Die Zehner-Zahl blinkt nun. Drücken Sie die RECHTE Taste: Die Zehner-Zahl wird um eine Zahl erhöht. Die folgenden Ziffern stellen Sie bitte auf die gleiche Weise ein. Die Tausender-Zahl kann nur von 0 bis 5 eingestellt werden. Zum Abschluss drücken Sie nochmals die LINKE Taste, um die Einstellung zu bestätigen.

#### 5.3 Auswahl KM/H Meilen

Die Auswahl der Maßeinheit erfolgt unverzüglich nach der Eingabe des Reifenumfanges. Drücken Sie die RECHTE Taste, um zwischen KILOMETER (KM) und MEILEN (M) zu wählen und bestätigen Sie mit der LINKEN Taste. Hierauf schaltet das System in den Modus zum Einstellen des Inspektionsintervalls.

#### **5.4** Finstellen des Inspektionsintervalls

Es blinkt die Anzeige 600 KM. Diese Funktion ermöglicht Ihnen die Einstellung der Kilometer bis zur nächsten Fahrradinspektion. Durch Drücken der RECHTEN Taste können Einstellungen von 200/400/600 oder 800 Kilometern eingestellt werden. Mit der LINKEN Taste bestätigen Sie den eingestellten Wert. Nach Erreichen der

angezeigt wird, und halten Sie die LINKE Taste für 3 Sekunden gedrückt. Die maximale Geschwindigkeit (MXS) wird auf Null zurückgestellt.

### 6.3 Manuelle Eingabe der Gesamtkilometer

Zur Eingabe der Gesamtkilometer (ODO) nach einem Batteriewechsel oder Neustart/Reset müssen zuerst alle Einstellungen von Punkt 5.2 Einstellen des Reifenumfangs bis Punkt 5.6 Einstellen der Uhr erneut eingegeben werden. Drücken Sie anschließend die RECHTE Taste bis zum Modus (ODO). Halten Sie nun die LINKE Taste ca. 3 Sekunden gedrückt, die letzte Stelle der Gesamtkilometer beginnt zu blinken. Drücken Sie die RECHTE Taste, um die Zahl einzustellen und bestätigen Sie die Eingabe durch Drücken der LINKEN Taste. Wählen Sie anschließend die nächste Stelle für die Eingabe aus. Wiederholen Sie diesen Vorgang, bis der gewünschte Wert für den Gesamtkilometerzähler eingestellt ist. Drücken Sie ein weiteres Mal die LINKE Taste, um in den normalen (ODO) Modus zurückzukehren.

#### 7. Batteriewechsel

#### 7.1 Fahrradcomputer

◈

Batteriefachdeckel an der Unterseite des Fahrradcomputers mit einer Münze aufschrauben. Die 3V-Batterie so einlegen, dass der Pluspol (+) sichtbar ist. Deckel wieder aufsetzen und zudrehen. Nach dem Einlegen der Batterien müssen alle Einstellungen erneut eingegeben werden (siehe Punkt 5.2 Einstellen des Reifenumfangs).

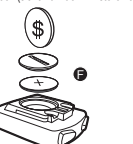

#### 8. Konformitätserklärung

Für das bezeichnete Produkt wird bestätigt, dass es den wesentlichen Anforderungen der folgenden Europäischen Richtlinien entspricht: Die Übereinstimmung des Produktes mit den Richtlinien wird nachgewiesen durch die vollständige Einhaltung der angeführten harmonisierten und nicht harmonisierten Normen: 2004/108/EG EMV-Richtlinie • EN 61000-6-3:2001 (2007+A1:2011) EN 61000-6-1 (2007)

#### 9. Fehlerbeschreibung

#### Keine Geschwindigkeitsanzeige

• Richtige Magnet/Sensor-Ausrichtung überprüfen • Batterie überprüfen

• Wenn die Batterie zu schwach ist, erfolgt keine Anzeige Falsche Geschwindigkeitsmessung oder Geschwindigkeitsanzeige bei Stillstand

bzw. hohe falsche maximale Geschwindigkeitsanzeige

• Überprüfen, ob Reifenumfang richtig eingestellt. • Überprüfen, ob KM/Meilen-Einstellung richtig ausgewählt ist. • Überprüfen, ob Magnet und Sensor richtig positioniert sind.

• RF (Radiofrequenz)-Störung von einem Brustgurt. Mit Brustgurt nicht zu nah an den Fahrradcomputer gelangen, da sonst die Geschwindigkeitsanzeige zu "laufen" beginnt.

• Unbekannte atmosphärische oder RF-Störungen, atmosphärische oder Funk-Interferenzen, Hochspannungsleitungen, Bahntrassen etc. können ebenfalls zu einer falschen Geschwindigkeit anzeige führen. Display ist schwarz:

Zu hohe Temperatur oder Display ist direktem Sonnenlicht ausgesetzt, normali-

BAFahrradPC0511\_DE-FR-GB-IT-NL-HU-RO-PL.indb 1 11.11.2014 15:41:46

#### Inhaltsverzeichnis

#### 1. ANWENDUNGSBEREICH

### 2. Sicherheit und Wartung

- 2.1 Sicherheitshinweise
- 2.2 Reparatur
- 2.3 Bedingungen der Betriebsumgebung
- 2.4 Umgebungstemperatur
- 2.5 Elektromagnetische Verträglichkeit
- 2.6 Batteriebetrieb
- 2.7 Entsorgung
- 2.7.1 Entsorgung der Batterien
- 2.7.2 Entsorgung des Fahrradcomputers
- 2.7.3 Entsorgung der Verpackung
- - 2.8 Wartung 2.9 Reinigung und Pflege
	- 2.10 Lagerung
	-
	- 2.11 Hinweise zu dieser Bedienungsanleitung
	- 2.12 Lieferumfang
- 3. Displayanzeige und Funktionstasten
- 6.1 Zurücksetzen/Reset der Streckendaten (DST, TM, AVS) auf Null 6.2 Zurücksetzen/Reset der maximalen Geschwindigkeit (MXS) auf Null 6.3 Manuelle Eingabe der Gesamtkilometer **RATTERIEWECHSEL** 7.1 Fahrradcomputer 8. Konformitätserklärung
- 9 FEHLERBESCHREIBUNG

#### 4. Montage

- 4.1 Fahrradcomputerhalterung und Fahrradcomputer
- 4.2 Montieren des Sensors

#### **INBETRIEBNAHME**

5.1 Erstmaliges Einschalten des Fahrradcomputers

- 5.2 Einstellen des Reifenumfangs
- 5.3 Auswahl KM/H Meilen
- 5.4 Einstellen des Inspektionsintervalls
- 5.5 Einstellen der 12/24 H-Anzeige
- 5.6 Einstellen der Uhr
- 5.7 Fahrradcomputerüberprüfung
- 5.8 Neustart/Reset
- 5.9 Automatischer Start/Stopp

#### 6. Modi/Funktionen

#### 10. Garantiebestimmungen

#### 1. Anwendungsbereich

Dieser Fahrradcomputer ist nur zum Gebrauch als Fahrradcomputer ausgelegt. Fahrradcomputer liefern Informationen über die Geschwindigkeit und zurückgelegte Distanzen. Eine andere Verwendung als in dieser Bedienungsanleitung beschrieben, ist nicht zulässig und kann zu Beschädigungen und Verletzungen führen. Für Schäden aus nicht bestimmungsgemäßen Gebrauch wird keine Haftung übernommen. Weitere Hinweise und Erläuterung finden Sie in der Bedienungsanleitung.

#### 2. Sicherheit und Wartung

#### 2.1 Sicherheitshinweise

Bitte lesen Sie dieses Kapitel aufmerksam durch und befolgen Sie alle angeführten Hinweise. So gewährleisten Sie einen zuverlässigen Betrieb und eine lange Lebensdauer Ihres Fahrradcomputers. Bewahren Sie die Verpackung und die Bedienungsanleitung gut auf um sie bei einer Veräußerung des Fahrradcomputer dem neuen Besitzer weitergeben zu können. Öffnen Sie niemals das Gehäuse des Fahrradcomputer und des Sensors, es beinhaltet keine zu wartenden Teile (ausgenommen ist das Öffnen des Batteriefaches zum Einlegen oder Wechseln der Batterie, siehe Punkt 7 Batteriewechsel). Legen Sie keine Gegenstände auf den Fahrradcomputer und üben Sie keinen Druck auf das Display aus. Andernfalls kann das Display beschädigt werden. Berühren Sie das Display nicht mit kantigen Gegenständigen, um Beschädigungen zu vermeiden. 2.2 Reparatur

Im Fall einer notwendigen Reparatur oder eines technischen Problems wenden Sie sich bitte ausschließlich an unser Service-Center. Die Anschrift finden Sie in Punkt 10 Garantiebestimmungen.

#### 2.3 Bedingungen der Betriebsumgebung

ausgesetzt wird und vermeiden Sie Staub, Hitze und zu lange direkte Sonneneinstrahlung. Das Nichtbeachten dieser Hinweise kann zu Störungen oder zu Beschädigung des Fahrradcomputers führen.

#### 2.4 Umgebungstemperatur

Der Fahrradcomputer kann dauerhaft bei einer Umgebungstemperatur von –10°C bis 50°C betrieben und gelagert werden.

#### 2.5 Elektromagnetische Verträglichkeit

Verwenden Sie den Fahrradcomputer möglichst nicht in der Nähe von z. B. Computern, Druckern, Fernsehern, Mobiltelefonen oder Radios, da Geräte mit starker EMC-Strahlung stören oder behindern können.

#### 2.6 Batteriebetrieb

Ihr Fahrradcomputer wird mit einer 3V/CR2032-Batterie betrieben. Nachstehend finden Sie einige Hinweise zum Umgang mit den Batterien: Ersetzen Sie die Batterie nur durch einen gleichwertigen Batterietyp. Batterien dürfen nicht geladen oder mit anderen Mitteln reaktiviert, nicht auseinandergenommen, ins Feuer geworfen oder kurzgeschlossen werden.

Bewahren Sie die Batterie immer außerhalb der Reichweite von Kindern auf. Batterien können bei Verschlucken lebensgefährlich sein. Bewahren Sie die Batterie und den Fahrradcomputer deshalb für Kleinkinder unerreichbar auf.

Wir haben die Bedienungsanleitung für diesen Fahrradcomputer so gegliedert dass Sie jederzeit über das Inhaltsverzeichnis die benötigten Informationen themenbezogen nachlesen können. Für weitere Fragen können Sie uns auch über folgende Adressen erreichen:

Hinweis: Bitte platzieren Sie den Fahrradcomputer so, dass er nicht extremer Hitze oder Kälte ausgesetzt wird. Bei extremer Kälte werden die Batterien und somit das Sendesignal geschwächt (siehe 2.4).

#### 2.7 Entsorgung

◈

Wurde eine Batterie verschluckt, muss sofort medizinische Hilfe in Anspruch genommen werden. Geräte und Batteriekontakte vor dem Einlegen der Batterien bei Bedarf mit leicht feuchtem Tuch reinigen und gründlich trocknen. Vorsicht bei ausgelaufenen Batterien! Kontakt mit Haut, Augen und Schleimhäuten vermeiden! Bei Kontakt mit Batterieflüssigkeit die betroffenen Stellen sofort mit reichlich Wasser spülen und umgehend einen Arzt aufsuchen. Batterien vertragen keine Hitze. Vermeiden Sie, dass sich der Computer und somit die eingelegten Batterien zu stark erhitzen. Die Missachtung dieser Hinweise kann zur Beschädigung und unter Umständen gar zur Explosion der Batterien führen. Temperaturen unter 0 °C können sich negativ auf die Lebensdauer der Batterien auswirken. Informationen zum Wechsel der Batterien finden Sie unter Punkt 7 Batteriewechsel. Strahlung aus.

#### 2.7.1 Entsorgung der Batterien

Batterien sind Sondermüll. Zur sachgerechten Batterieentsorgung stehen im Batterievertreibenden Handel sowie den kommunalen Sammelstellen entsprechend Behälter bereit.

#### 2.7.2 Entsorgung des Fahrradcomputers

Wenn Sie sich von Ihrem Fahrradcomputer trennen möchten, entsorgen Sie ihn zu den aktuellen Bestimmungen. Auskunft erteilt die kommunale Stelle.

#### 2.7.3 Entsorgung der Verpackung

Entsorgen Sie die Verpackung des Fahrradcomputers zu den aktuellen Bestimmungen. Auskunft erteilt die kommunale Stelle.

### 2.8 Wartung

Achtung! Es befinden sich keine zu wartenden oder zu reinigenden Teile innerhalb des Gehäuses des Fahrradcomputers.

#### 2.9 Reinigung und Pflege

Der Fahrradcomputer ist gegen Spritzwasser geschützt. Achten Sie darauf, dass Ihr Fahrradcomputer nicht Nässe oder dauerhaft zu hoher Luftfeuchtigkeit Ausgabe 11/2014

#### 2.10 Lagerung

Entfernen Sie die Batterie, wenn Sie den Fahrradcomputer längere Zeit nicht benutzen. Zur Lagerung des Fahrradcomputers beachten Sie bitte die Hinweise von Punkt 2.3 Bedingungen der Betriebsumgebung und Punkt 2.4 Umgebungsstellen Sie sicher, dass es nicht während der Fahrt in die Speichen des Vorderrads kommen kann. Evtl. mit Kabelbinder (G) fixieren. Stecken Sie den Magnet auf eine Speiche des Vorderrades und befestigen Sie ihn mit der Schraube (E). Achten Sie darauf, dass der Magnet mit dem Sensor ausgerichtet ist. Mit 2 mm Abstand wie in der nächsten Abbildung gezeigt.

4. Montage

#### 4.1 Fahrradcomputerhalterung und Fahrradcomputer

Legen Sie die Fixierhilfe (D) unter die Fahrradcomputerhalterung (A) auf den Lenker und montieren diese mit den Kabelbinder (G). Schieben Sie den Fahrradcomputer von vorne in die Fahrradcomputerhalterung, bis er einrastet. Anschließend den Fahrradcomputer in den gewünschten Sichtwinkel drehen. Drücken Sie die Arretierung nach unten, um den Fahrradcomputer wieder abzunehmen.

Reinigen Sie den Fahrradcomputer nur mit einem weichen, angefeuchteten, fusselfreien Tuch. Verwenden Sie keine Lösungsmittel, ätzende oder gasförmige Reinigungsmittel. Achten Sie darauf, dass keine Wassertröpfchen auf dem Display zurückbleiben. Wasser kann dauerhafte Verfärbungen verursachen. Setzen Sie das Display des Fahrradcomputers weder grellem Sonnenlicht noch ultravioletter Fahrradcomputer

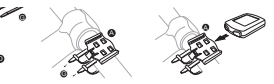

4.2 Montieren des Sensors

#### . DISPLAYANZEIGE UND FUNKTIONSTASTEN

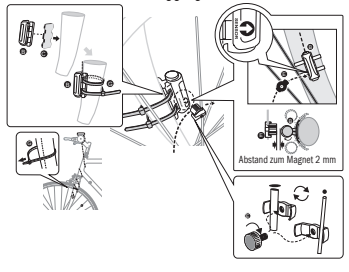

#### 5. Inbetriebnahme

Legen Sie das Antirutschpad (C) unter den Sensor (B) und befestigen Sie alles mit den Kabelbinder (G) unterhalb des Fahrradcomputers auf der Gabel, wie in der folgenden Abbildung gezeigt. Achten Sie darauf, dass das Kabel so verlegt wird, dass es beim Lenkereinschlag nicht zu stramm gezogen wird oder reißen kann und Reifenumfang "2124".

Wir empfehlen die Bedienungsanleitung aufmerksam zu lesen, bevor Sie den Fahrradcomputer in Betrieb nehmen.

#### 5.1 Erstmaliges Einschalten des Fahrradcomputers

Vor dem erstmaligen Einsatz des Fahrradcomputers müssen einige Einstellungen vorgenommen werden. Drücken Sie die LINKE oder RECHTE Taste, um den Fahrradcomputer einzuschalten. Als erste Anzeige erscheint die Eingabe für den

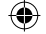

temperartur. Der Fahrradcomputer sollte sicher verstaut werden. Vermeiden Sie hohe Temperaturen (z. B. durch direkte Sonneneinstrahlung) und dauerhaft feuchte Umgebung.

#### 2.11 Hinweise zu dieser Bedienungsanleitung

Service-Adresse: Prophete GmbH u. Co. KG Lindenstraße 50 33378 Rheda-Wiedenbrück +49 (0) 5242 4108-59 E-Mail-Adresse: service@prophete.net

2.12 Lieferumfang

A B

**c**  $\circ$  0  $\mathfrak{S}% _{A}^{\alpha\beta}$  $\bullet$   $\overset{\text{3V}}{\longrightarrow}$ 

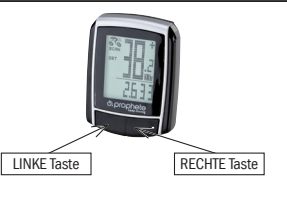

A Fahrradcomputerhalterung

B Sensor C Antiruschpad D Fixierhilfe

E Magnet mit Schraube F 3 V Batterie CR2032

G Kabelbinder

atteint, l'écran affiche le symbole d'une clé et vous rappelle la révision de votre vélo. En actionnant la touche DROITE, cet avis sera effacé. Lorsque le réglage de l'intervalle de révision sera achevé, l'écran passe alors au mode de réglage de l'heure.

#### 5.5 Réglage de l'affichage 12/24 h

Actionnez la touche GAUCHE et maintenez-la enfoncée; l'affichage 24 h clignote. Commutez avec la touche DROITE entre l'affichage 12 h et 24 h de l'horloge et confirmez avec la touche GAUCHE.

#### 5.6 Réglage de l'horloge

Immédiatement après la sélection de l'affichage 12/24 h, vous parvenez au réglage de l'heure. L'affichage des heures clignote. Actionnez la touche DROITE : l'affichage des heures augmente d'un chiffre. Actionnez la touche GAUCHE : l'affichage des minutes clignote. Actionnez la touche DROITE : l'affichage des minutes augmente d'un chiffre. Actionnez la touche GAUCHE pour confirmer l'entrée de l'heure. Les réglages sont alors terminés et l'ordinateur de vélo est prêt à l'utilisation.

Pour remettre à zéro les données entrées et mémorisées, actionnez simultanément les touches GAUCHE et DROITE pendant env. 3 secondes. Après le redémarrage/la remise à zéro, tous les réglages doivent de nouveau être entrés (cf. les points 5.2 « Réglage de la circonférence de roue » et 5.6 « Réglage de l'horloge »).

#### 5.7 Contrôle de l'ordinateur de vélo

Après la mise en service de l'ordinateur de vélo, l'écran affiche la vitesse ainsi que l'heure.

Pour contrôler si l'installation de l'ordinateur de vélo et du capteur est correcte, actionnez la touche GAUCHE pour activer l'affichage. Fixez l'ordinateur dans le support et faites tourner la roue avant de votre vélo ; la vitesse sera affichée. 5.8 Redémarrage/Remise à zéro

- • ODO (kilométrage total) Tous les kilomètres (miles) parcourus seront mémorisés. Plage maximum de mémorisation : 9999,9
- **DST** (kilométrage journalier)

### 5.9 Démarrage/Arrêt automatique

L'ordinateur de vélo doit être mis en marche avant chaque nouvelle utilisation (l'écran est vide) en actionnant une touche quelconque. Lorsque vous démarrez toutes les mesures démarrent automatiquement jusqu'à ce que le vélo s'arrête. Lors du démarrage, les mesures redémarrent automatiquement. L'ordinateur de vélo se coupe automatiquement pour économiser les piles lorsque le vélo ne bouge pas pendant plus de 5 minutes.

### MODES/FONCTIONS

#### vite ou plus lentement. Comparaison de vitesse

Vitesse : sera mesurée et actualisée en permanence et sera TOUJOURS affichée en haut à droite de l'écran. Plage de mesure : 0,1 – 99,9 Actionnez la touche DROITE pour passer d'un mode à l'autre :

> L'ordinateur de vélo possède une mémoire instantanée unique en son genre, avec laquelle, à l'issue d'un parcours, les valeurs du kilométrage journalier (DST), de vitesse moyenne (AVS) et de durée de parcours (TM) peuvent être conservées. A la fin d'une étape, actionnez la touche GAUCHE. Les valeurs pour DST, AVS et TM seront mémorisées et pourront être lues à un moment ultérieur. Pour lire les valeurs mémorisées, actionnez à plusieurs reprises la touche DROITE. Pour quitter ce mode, actionnez la touche GAUCHE. La mémoire instantanée convient p. ex. pour la saisie de données après une course pour mémoriser rapidement les valeurs lors du franchissement de la ligne.

Démarrage automatique lors du début du trajet. Plage maximum de mesure 999,9

**MXS** (vitesse maximum)

La vitesse maximum atteinte sera mémorisée. Plage maximum de mesure : 99,9

- AVS (vitesse movenne) Plage maximum de mesure : 99.9
- • TM (durée du parcours/durée du circuit) Démarrage automatique lors du début du trajet. Plage maximum de mesure : 9 h 59 min 59 s
- **Température**

Actionnez la touche GAUCHE et maintenez-la enfoncée en mode « Température » : Le symbole C (centigrade) clignote; vous pouvez passer en mode F (Fahrenheit) avec la touche DROITE. Confirmez le réglage souhaité avec la touche GAUCHE.

SCAN (fonction Scan)

Affichage déroulant des fonctions : actionnez la touche DROITE jusqu' à ce que vous parveniez au mode SCAN. L'écran affiche la mention SCAN. Dans ce mode, les fonctions (DST, MXS, AVS, TM) seront automatiquement affichées les unes après les autres à intervalles d'env. 4 secondes.

Balayage rapide unique

Si vous maintenez la touche DROITE actionnée pendant env. 2 secondes, vous procéderez à un balayage rapide.

### • Heure

La tendance en termes de vitesse et la comparaison seront toujours affichées pendant la marche :

#### Tendance de vitesse

Affichage de la vitesse actuelle : les roues du symbole de vélo tournent plus

Les signes « + » ou « - » apparaissent à droite à côté de l'affichage de la vitesse. Ainsi, l'écran affiche si vous roulez plus vite ou plus lentement que la vitesse moyenne obtenue jusqu'à présent. (AVS)

#### • Mémoire instantanée

#### 6.1 Remise à zéro des données de parcours (DST,TM, AVS)

Actionnez la touche DROITE pour afficher (DST) et maintenez la touche GAUCHE enfoncée pendant env. 3 secondes, les trois données de parcours (compteur de kilométrage journalier – DST, durée de parcours – TM, vitesse moyenne – AVS) seront remises à zéro.

#### 6.2 Remise à zéro de la vitesse maximale (MXS)

Actionnez la touche DROITE jusqu'à ce que la vitesse maximale (MXS) soit affichée et maintenez la touche GAUCHE enfoncée pendant 3 secondes. La vitesse maximale (MXS) est remise à zéro.

Affichage irrégulier de chiffres à l'écran : Retirer la pile de l'ordinateur de vélo et la remettre en place.

Aucun affichage à l'écran : • Contrôler la pile

• La pile est-elle correctement mise en place ? Veiller à la polarité +/-.

### 10. Prescriptions de garantie

Ordinateur de vélo de SI-Zweirad, n° d'article : 0511

Nous accordons une garantie de 2 ans sur cet ordinateur de vélo. La période de garantie court à compter de la date d'achat (ticket de caisse, quittance). Pendant la période de garantie, vous pouvez réclamer un ordinateur de vélo défectueux auprès de votre concessionnaire ou à l'adresse de SAV indiquée ci-dessous. Dans cette période, nous réparons gratuitement tous les dommages entraînés par des défauts matériels ou fonctionnels. Les piles et les dommages dus à un maniement incorrect, à des chutes ou chocs ou similaires sont exclus de la garantie. La réparation ou le remplacement de l'appareil n'inaugure pas de nouvelle période de garantie. La période de garantie de 2 ans court à compter de la date d'achat. Envoyez votre ordinateur de vélo soigneusement emballé avec le ticket de caisse à l'adresse suivante : Prophete GmbH u. Co. KG Lindenstrasse 50 33378 Rheda-Wiedenbrück  $H. : +49(0)$  5242 4108-59 Fax : +49 (0) 5242 4108-73 Courriel : service@prophete.net

Internet : www.prophete.de

### 5.2 Réglage de la circonférence de roue

Après le remplacement de la pile (7.1) : redémarrer ou modifier la circonfé-rence

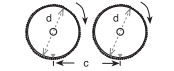

de roue.

C = Distance en millimètres par rotation Déterminer la circonférence de roue : apposez une marque au même endroit sur la roue avant et sur le sol ou orientez-vous en fonction de la valve. Faire avancer le vélo vers l'avant sur un tour de roue complet et mesurer ensuite la distance parcourue en mm. Cette distance est la valeur à entrer.

Affichage du réglage de base : 2124 (=mm), le chiffre des unités « 4 » clignote. Actionnez la touche DROITE : le chiffre des unités augmente d'un chiffre. Pour tous les réglages : si vous maintenez la touche DROITE enfoncée, le changement du chiffre concerné s'effectue plus vite. Confirmez votre choix en actionnant la touche GAUCHE. Le chiffre des dizaines se met alors à clignoter. Actionnez la touche DROITE : le chiffre des dizaines augmente d'un chiffre. Procédez de la même manière pour les chiffres suivants.

Le chiffre des milliers ne peut être modifié qu'entre 0 et 5. Pour conclure, actionnez encore une fois la touche GAUCHE pour confirmer le réglage. 5.3 Sélection KM/Miles

#### La sélection de l'unité de distance sera effectuée immédiatement après l'entrée de la circonférence de roue. Actionnez la touche DROITE pour commuter entre KILOMETRE (KM) et MILES (M) et confirmez votre choix avec la touche GAUCHE. Le système passe alors au mode de réglage de l'intervalle de révision.

#### 5.4 Réglage de l'intervalle de révision

La mention « 600 KM » clignote. Cette fonction vous permet de définir le nombre de kilomètres jusqu'à la prochaine révision du vélo. En actionnant la touche DROITE, vous pouvez définir un kilométrage entre 200/400/600 ou 800 kilomètres. Confirmez la valeur définie avec la touche GAUCHE. Lorsque le kilométrage défini est

#### 6.3 Saisie manuelle du kilométrage total

◈

Pour entrer le kilométrage total (ODO) après un remplacement de pile ou une redémarrage/remise à zéro, vous devez tout d'abord entrer de nouveau tous les

réglages de point 5.2 « Réglage de la circonférence de roue » jusqu'au point 5.6 « Réglage de l'horloge ».

Actionnez ensuite la touche DROITE jusqu'au mode (ODO). Actionnez alors la touche GAUCHE pendant env. 3 secondes et le dernier emplacement du kilo-métrage total commence à clignoter. Actionnez la touche DROITE pour afficher le chiffre voulu et confirmez ensuite l'entrée en actionnant la touche GAUCHE. Choisissez ensuite le prochain emplacement de saisie. Répétez cette procédure

jusqu'à ce que la valeur voulue du totalisateur kilométrique soit réglée. Actionnez encore une fois la touche GAUCHE pour revenir au mode (ODO) normal.

#### REMPI ACEMENT DE LA PILE

#### 7.1 Ordinateur de vélo

Dévissez avec une pièce de monnaie le couvercle du compartiment à piles à la face inférieure de l'ordinateur de vélo. Placez la pile 3 V de manière à ce que le pôle positif (+) soit visible. Remettez le couvercle en place et revissez-le. Après la mise en place des piles, tous les réglages doivent de nouveau être entrés (cf. le point 5.2 « Réglage de la circonférence de roue »).

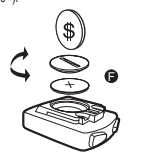

#### 8. Déclaration de conformité

Nous confirmons que le produit désigné répond aux exigences essentielles des directives européennes suivantes : la conformité du produit avec les directives est prouvée par l'observation complète des normes harmonisées et non harmonisées : Directive 2004/108/CE EMV • EN 61000-6-3:2001 (2007+A1:2011) EN 61000-6-1 (2007)

### 9. Description des anomalies de fonctionnement

En cas d'anomalies de fonctionnement, contrôlez tout d'abord tous les points suivants avant de procéder à une réclamation.

#### Aucun affichage de la vitesse

• Contrôler l'alignement correct de l'aimant/capteur. • Contrôler la pile.

• Lorsque la pile est trop faible, il n'y a aucun affichage à l'écran.

Mesure incorrecte de la vitesse ou affichage de la vitesse lors de l'immobili-

sation, ou bien affichage incorrect de la vitesse maximale

• Contrôler si la circonférence de roue est correctement réglée. • Contrôler si le réglage KM/Miles est correctement sélectionné.

• Contrôler si l'aimant et le capteur sont correctement positionnés.

• Anomalie FR (fréquence radio) provenant d'une sangle pectorale. Ne pas s'approcher trop près de l'ordinateur de vélo avec la sangle pectorale car l'affichage de la vitesse commence à « courir ».

• Des parasites atmosphériques inconnus ou parasites FR, des interférences atmosphériques ou radio, des lignes haute tension, des voies ferrées, etc. peuvent également entraîner un affichage incorrect de la vitesse. L'écran est noir :

Une température trop élevée ou un écran soumis à un ensoleillement direct ; se normalise lors du refroidissement.

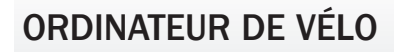

 $N^{\circ}$  d'ar ticle 0511

NOTICE D'UTILISATION

 $\frac{1}{1}$  15 fonctions

<sup>o</sup> blobue to

 $- - - - -$ 

 $\bigoplus$ 

**instruction Manual Big** 

FR

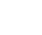

#### 1. Domaine d'utilisation

#### 2. Sécurité et entretien

- 2.1 Consignes de sécurité
- 2.2 Réparation
- 2.3 Conditions de l'environnement d'utilisation
- 2.4 Température ambiante
- 2.5 Compatibilité électromagnétique
- 2.6 Fonctionnement sur piles
- 2.7 Elimination
- 2.7.1 Elimination des piles
- 2.7.2 Elimination de l'ordinateur de vélo
- 2.7.3 Elimination de l'emballage
- 2.8 Entretien

◈

- 2.9 Nettoyage et entretien
- 2.10 Stockage
- 2.11 Remarques concernant cette notice d'utilisation
- 2.12 Contenu de la livraison

#### 3. Ecran d'affichage et touches de fonction

- 4. Montage
- 4.1 Support et ordinateur de vélo
- 4.2 Montage du capteur

#### 5. Mise en service

- 5.1 Première mise en marche de l'ordinateur de vélo
- 5.2 Réglage de la circonférence de roue
- 5.3 Sélection KM/Miles
- 5.4 Réglage de l'intervalle de révision
- 5.5 Réglage de l'affichage 12/24 h
- 5.6 Réglage de l'horloge
- 5.7 Contrôle de l'ordinateur de vélo
- 5.8 Redémarrage/Remise à zéro
- 5.9 Démarrage/Arrêt automatique

Veuillez lire attentivement ce chapitre et respecter toutes les prescriptions qui y sont visées. Vous garantissez ainsi un fonctionnement sûr et une grande longévité de votre ordinateur de vélo. Conservez l'emballage et la notice d'utilisation afin de pouvoir les transmettre éventuellement au nouveau propriétaire en cas de vente ultérieure de l'ordinateur. N'ouvrez jamais le boîtier de l'ordinateur de vélo ni du capteur ; ces éléments ne contiennent aucune pièce nécessitant un entretien (à l'exception de l'ouverture des compartiments à piles pour la mise en place ou le remplacement des piles, cf. point 7 « Remplacement de la pile »). Ne déposez aucun objet sur l'ordinateur de vélo et n'exercez aucune pression sur l'écran d'affichage. Ceci pourrait l'endommager. Ne jamais toucher l'écran d'affichage avec des objets contodants pour éviter tout dommage. 2.2 Réparation

#### 6. Modes/Fonctions

6.1 Remise à zéro des données de parcours (DST, TM, AVS) 6.2 Remise à zéro de la vitesse maximale (MXS) 6.3 Saisie manuelle du kilométrage total 7. Remplacement de la pile 7.1 Ordinateur de vélo 8. Déclaration de conformité 9. Description des anomalies de fonctionnement

#### 10. Prescriptions de garantie

#### . DOMAINE D'UTILISATION

Cet ordinateur de vélo est conçu uniquement pour être utilisé comme ordinateur de vélo. L'ordinateur de vélo fournit des informations sur la vitesse et les distances parcourues. Toute autre utilisation que celle décrite dans cette notice d'utilisation est interdite et peut entraîner des dommages et des blessures. Nous déclinons toute responsabilité pour tout dommage découlant d'une utilisation non conforme. Vous trouverez de plus amples informations et explications dans cette notice d'utilisation.

#### 2. SÉCURITÉ ET ENTRETIEN

#### 2.1 Consignes de sécurité

Remarque : veuillez placer l'ordinateur de vélo de telle sorte qu'il ne soit pas soumis à une chaleur ou un froid extrêmes. En cas de froid extrême, les piles et le signal émis sont affaiblis. (cf. point 2.4)

Dans le cas d'une réparation nécessaire ou d'un problème technique, veuillez vous adresser exclusivement à notre service après-vente. Vous en trouverez l'adresse au point 10 « Prescriptions de garantie ».

#### 2.3 Conditions de l'environnement d'utilisation

### Attention ! Le boîtier de l'ordinateur de vélo ne contient aucune pièce à entretenir ou à nettoyer.

humide ; évitez l'exposition à la poussière, à la chaleur et à un ensoleillement direct trop prolongé. Le non-respect de ces prescriptions peut entraîner des anomalies de fonctionnement ou endommager l'ordinateur de vélo.

#### 2.4 Température ambiante

L'ordinateur de vélo peut être utilisé et stocké en permanence à une température ambiante allant de -10°C à 50°C.

#### 2.5 Compatibilité électromagnétique

Evitez si possible d'utiliser l'ordinateur de vélo à proximité p. ex. d'ordinateurs, d'imprimantes, de téléviseurs, de téléphones cellulaires ou de radios car les appareils émettant un rayonnement électromagnétique puissant peuvent parasiter ou empêcher la réception radio.

#### 2.6 **Fonctionnement sur piles**

Posez le coussin antidérapant (C) sous le capteur (B) et fixez le tout avec les serre-câbles (G) sous l'ordinateur de vélo sur la fourche, comme indiqué sur l'illustration suivante. Veillez à poser le câble de manière à ce qu'il ne soit pas trop tendu ou déchiré lors d'un braquage et assurez-vous qu'il ne peut pas s'empêtrer

B Canteur C Coussin antidérapant

L'ordinateur de vélo fonctionne avec une pile 3V/CR2032. Les paragraphes suivants contiennent quelques remarques concernant l'utilisation des piles : les piles doivent être remplacées uniquement par des piles de même type. Elles ne doivent être ni rechargées, ni réactivées par d'autres moyens, démontées, jetées dans les flammes ou court-circuitées. Conservez toujours les piles hors de portée des enfants. L'ingestion de piles peut avoir des conséquences mortelles. C'est pourquoi vous devez toujours conserver la pile et l'ordinateur de vélo hors de portée des enfants en bas âge. En cas d'ingestion d'une pile, recourez immédiate ment à une aide médicale. En cas de besoin, nettoyer les appareils et les contacts de pile avec un chiffon humide et les sécher soigneusement. Attention si les piles ont coulé, éviter tout contact avec la peau, les yeux et les muqueuses ! En cas de contact avec les endroits cités, rincer les endroits touchés immédiatement avec une grande quantité d'eau et contacter tout de suite un médecin. 2.8 Entretien

Les piles ne supportent pas la chaleur. Evitez de trop chauffer l'ordinateur et ainsi, les piles qu'il contient. Le non-respect de ces prescriptions peut entraîner des dommages et, dans certaines circonstances, provoquer l'explosion des piles. Les températures inférieures à 0°C peuvent avoir une influence négative sur la longévité des piles. Pour des informations concernant le remplacement des piles,

#### consulter le point 7 « Remplacement de la pile ».

#### 2.7 Elimination

◈

#### 2.7.1 Elimination des piles

Les piles sont des déchets spéciaux. Pour leur élimination conforme, veuillez rapporter les piles usagées au revendeur ou bien à la déchetterie la plus proche. 2.7.2 Flimination de l'ordinateur de vélo

Si vous souhaitez vous débarrasser de votre ordinateur de vélo, veuillez l'éliminer dans le respect de la législation correspondante en vigueur. Adressez-vous à votre déchetterie.

#### 2.7.3 Elimination de l'emballage

Eliminez l'emballage de l'ordinateur de vélo dans le respect de la législation correspondante actuelle. Adressez-vous à votre déchetterie.

L'ordinateur de vélo est protégé contre les projections d'eau. Veillez à ce que votre ordinateur de vélo ne soit pas en contact avec de l'eau ou avec un air trop Version 11/2014

#### 2.9 Nettoyage et entretien

de vélo ne doit pas être soumis à une lumière solaire ni à des rayonnements UV trop intenses.

#### 2.10 Stockage

dans les rayons de la jante avant pendant la marche. Fixez-le éventuellement avec un serre-câble (G). Placez l'aimant sur un rayon de la jante avant et fixez-le avec la vis (E). Veillez à ce que l'aimant soit aligné avec le capteur. Avec un écart de 2 mm comme le montre l'illustration suivante.

Nous recommandons de lire attentivement la notice d'utilisation avant la mise en service de l'ordinateur de vélo.

#### 5.1 Première mise en marche de l'ordinateur de vélo

Certains réglages doivent être effectués avant la première utilisation de l'ordinateur de vélo. Pour mettre l'ordinateur de vélo en marche, actionnez la touche GAUCHE ou DROITE. La première mention affichée est l'entrée de la circonférence de roue « 2124 ».

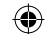

#### 3. Ecran d'affichage et touches de fonction

4. Montage

#### 4.1 Support et ordinateur de vélo

Nettoyer l'ordinateur de vélo uniquement avec un chiffon doux humide et sans peluches. N'utilisez pas de solvants ni de détergents corrosifs ou gazeux. Veillez à ce qu'aucune goutte d'eau ne reste sur l'écran d'affichage. L'eau peut générer des modifications permanentes de couleur. L'écran d'affichage de l'ordinateur Ordinateur de vélo

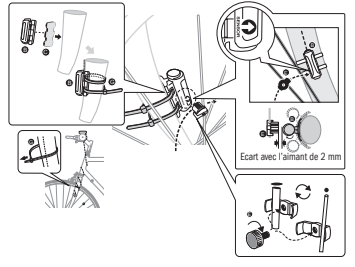

#### **MISE EN SERVICE**

Posez l'aide à la fixation (D) sous le support d'ordinateur de vélo (A) sur le guidon et montez-la avec les serre-câbles (G). Insérez l'ordinateur de vélo par l'avant dans le support jusqu'à ce qu'il s'enclenche. Ensuite, orientez l'ordinateur de vélo à l'angle de lecture souhaité. Appuyez vers le bas sur le verrouillage pour pouvoir

Retirez la pile lorsque vous n'utilisez pas l'ordinateur de vélo pendant une longue période. Pour le stockage de l'ordinateur de vélo, respectez les remarques D Aide à la fixation retirer l'ordinateur.

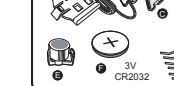

 $\bullet$   $\bullet$   $\bullet$   $\bullet$   $\bullet$   $\bullet$   $\bullet$   $\bullet$ 

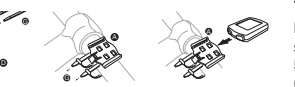

4.2 Montage du capteur

visées au point 2.3 « Conditions de l'environnement d'utilisation » et au point 2.4 « Température ambiante ». L'ordinateur de vélo doit être rangé de manière stable. Evitez les températures élevées (p. ex. par rayonnement solaire direct) et un environnement humide permanent.

#### 2.11 Remarques concernant cette notice d'utilisation

Nous avons structuré la notice d'utilisation de cet ordinateur de vélo de manière à vous apporter les informations nécessaires, sujet par sujet, via le sommaire. Pour de plus amples informations, veuillez prendre contact aux adresses suivantes :

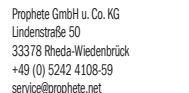

2.12 Contenu de la livraison

Adresse SAV ·

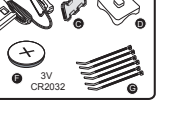

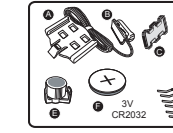

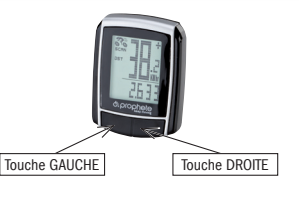

A Support d'ordinateur de vélo E Aimant avec vis F Pile 3 V/CR2032

G Serre-câbles

#### **COMMAIDE**

display to remind you of your bicycle inspection. Press the RIGHT key to switch off this notice. After setting the inspection interval, the display will switch to the mode for setting the time.

Press and hold the LEFT key and the 24-hour display blinks. With the RIGHT key, choose between the 12-hour and 24-hour display of the CLOCK and confirm with the LEFT key.

#### 5.5 Setting the 12/24-hour display

### 5.6 Setting the clock

To check if the bicycle computer and sensor were installed correctly, press the LEFT key to activate the display. Place the computer in the computer mount and turn the front wheel of your bicycle and the speed will be indicated. 5.8 New start/Reset

Immediately after choosing the 12/24-hour display you will be able to set the time. The hours display flashes. Press the RIGHT key: The hours display is increased by one. Press the LEFT key: The minutes display blinks. Press the RIGHT key: The minutes display is increased by one. Press the LEFT key to confirm the time entry. The settings are now completed and the bicycle computer is ready for use.

#### 5.7 Bicycle computer check

To reset entered and stored data, press both the LEFT and RIGHT keys at the same time for approx. 3 seconds. All settings will have to be re-entered after the new start/reset. (see Point 5.2 Setting the wheel size – 5.6 Setting the clock). 5.9 Automatic start/stop

> If you keep the RIGHT key pressed for approx. 2 seconds, a one-time scanning quick run-through occurs.

Each time before the bicycle computer is used (display is blank), it must be switched on by pressing a key. When you start off, all measurements begin automatically until the bicycle stops. When you continue your ride, the measurement continue. The bicycle computer switches off automatically to save the battery after the bicycle has stopped moving for more than 5 minutes.

### MODES/FUNCTIONS

**Time** Speed tendency and comparison is always displayed during the trip.

#### Speed tendency

After starting up the bicycle computer, the display will show the speed and the time.

Speed Is continuously calculated and updated and is ALWAYS displayed at the top right. Measuring range: 0.1 – 99.9 Press the RIGHT key to switch between the following modes:

• ODO (total distance travelled)

All travelled kilometres (miles) will be stored. Maximum memory range:

- DST (trip distance) Automatic start when bicycle trip begins. Maximum measuring range 999.9
- MXS (maximum speed)

The maximum achieved speed is stored. Maximum measuring range: 99.9

- AVS (average speed) Maximum measuring range: 99.9
- TM (trip time/trip chronometer)

Automatic start when bicycle trip begins. Maximum measuring range: 9 hrs 59 min 59 sec

**Temperature** 

• Check the battery • Is the battery inserted correctly? Observe +/-.

Press and hold the LEFT key in the temperature mode: C (Celsius) blinks, use the RIGHT key to now switch to F (Fahrenheit). Confirm the desired setting with the LEFT key.

**SCAN** (scan function)

Rolling display of functions: Continue pressing the RIGHT key until you reach the SCAN mode. SCAN appears in the display. In this mode, the functions (DST, MXS, AVS, TM) will be displayed automatically at 4-second intervals in succession.

One-time scanning quick run-through

5.2 Setting the wheel size After inserting new batteries (7.1), new start or change the wheel size.

> Display of current speed: The wheels of the bicycle symbol rotate faster or slower.

#### **Speed comparison**

On the right next to the speed display you will see "+" or "-". This indicates that you are riding faster or slower than the previously travelled average speed. (AVS)

#### **Instantaneous memory**

The bicycle computer has a unique instantaneous memory that can record the values for trip distance (DST), average speed (AVS) and trip time (TM) at the end of the driven distance. Press the LEFT key at the end of a stage. The values for DST, AVS and TM are stored and can be reviewed at a later period. You can view the saved values by repeatedly pressing the RIGHT key. To exit this mode, press the LEFT key. The instantaneous memory is suitable for, e.g. capturing data after a race to quickly save the values after crossing the finish line.

#### 6.1 Resetting the route data (DST,TM, AVS) to zero

Press the RIGHT key to display (DST) and keep the LEFT key pressed for approx. 3 seconds. The three route data (trip distance counter – DST, trip time – TM, average speed – AVS) will be reset to zero.

We confirm that the bicycle computer conforms to the fundamental requirements of the following European directives: the accordance of this product with the directives is verified by the full compliance with the harmonised and nonharmonised standards listed: 2004/108/EC EMC Directive

#### 6.2 Resetting the maximum speed (MXS) to zero

Press the RIGHT key repeatedly until the maximum speed (MXS) is displayed and hold down the LEFT key for 3 seconds. The maximum speed (MXS) is

reset to zero.

#### 6.3 Manual entry of total kilometres

To enter the total kilometres (ODO) after battery replacement or new start/reset, all of the settings from Point 5.2 Setting the wheel size to Point 5.6 Setting the clock must be entered again.

Display is black

Too high temperature, or display is exposed to direct sunlight, will return to normal after cooling off.

Display shows erratic numbers:

Remove the bicycle computer battery and reinsert.

No display

#### 10. Warranty provisions

SI-Zweirad bicycle computer Art. No.: 0511

This bicycle computer has a 2-year warranty. Warranty begins as of the purchase date (receipt, proof of purchase). During the warranty period, complaints about defective bicycle computers can be made with your distributor, or at the service address specified below. During this period we will correct free of charge all defects that can be attributed to material defects or malfunctions. Excluded from the warranty are batteries, improper handling, falls, impacts and the like. A new warranty period does not begin after repairs or replacement of the device. The warranty period of 2 years as of date of purchase remains definitive. Please send your carefully packaged bicycle computer with your receipt to the

following address: Prophete GmbH u. Co. KG Lindenstrasse 50

33378 Rheda-Wiedenbrück Phone: +49 (0) 5242 4108-59 Fax: +49 (0) 5242 4108-73 Email address: service@prophete.net

Website: www.prophete.de

C = Distance in millimetres per rotation Determining the wheel size; mark the front wheel and the ground at the same point, or use the valve as orientation. Move the wheel one wheel revolution forwards and measure the covered distance in mm. This is your entry value. Basic setting display: 2124 (=mm), The ones digit 4 blinks. Press the RIGHT key: The ones digit is increased by one.

For all settings: Keep the RIGHT key pressed down – the respective numbers will progress faster. Confirm your selection by pressing the LEFT key. The tens digit now blinks. Press the RIGHT key: The tens digit is increased by one. Please set the following digits in the same manner. The thousands digit can only be set from 0 to 5. Finally, press the LEFT key once more to confirm the setting.

#### 5.3 Selecting KM/H Miles

The choice of the unit of measurement comes directly after entering the wheel size. Press the RIGHT key to choose between KILOMETRE (KM) and MILES (M) and confirm with the LEFT key. The system then switches to the mode to set the inspection interval.

#### 5.4 Setting the inspection interval

The display 600 KM flashes. This function permits you to set the kilometres up to the next bicycle inspection. Pressing the RIGHT key lets you make settings of 200/400/600 or 800 kilometres. Use the LEFT key to confirm the set value. After the kilometres you set have been reached, a spanner symbol will appear in the

Then press the RIGHT key until you reach the mode (ODO). Now keep the LEFT key pressed down for approx. 3 seconds, the last digit of the total kilometres begins to blink. Press the RIGHT key to set the number and confirm the entry by pressing the LEFT key. Then select the next digit for the entry. Repeat the procedure until the desired value for the total kilometre counter has been set. Press the LEFT key again to return to the normal (ODO) mode.

#### **RATTERY REPLACEMENT**

### 7.1 Bicycle computer

◈

Use a coin to unscrew the battery compartment lid at the back of the bicycle computer. Insert the 3 V battery so that the positive pole (+) is visible. Replace the lid and screw shut. After the batteries have been inserted, all settings must be re-entered (see Point 5.2 Setting the wheel size).

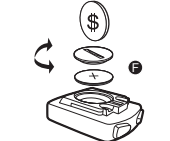

#### 8. Declaration of Conformity

EN 61000-6-3:2001 (2007+A1:2011) EN 61000-6-1 (2007)

### **9. DESCRIPTION OF FAULT**

If a fault occurs, first check the following points before submitting the bicycle computer for complaint. No speed indication:

• Check for correct magnet/sensor alignment.

Check the batteries.

• If the battery is too weak, there will be no display.

Incorrect speed measurement or speed display at standstill, or high incorrect

maximum speed display

- Check if the wheel size was set correctly. • Check if the correct KM/Miles setting is selected.
- 
- Check if the magnet and sensor are positioned correctly.
- RF (radio frequency) interference from a chest strap. Do not get too close to the bicycle computer with a chest strap, as the speed indicator will begin to "run".
- Unknown atmospheric or RF disturbances, atmospheric or radio interference, high-voltage lines, railroad lines, etc. can also cause an incorrect speed
	-

display.

## BICYCLE COMPUTER

Article no. 0511

OPERATING INSTRUCTIONS

 $\frac{1}{1}$  15 functions

or blobile re

 $- - - - -$ 

 $\bigoplus$ 

instruction Manual

GB

#### Table of contents

### 1. Scope

#### 2. Safety and maintenance

- 2.1 Safety instructions
- 2.2 Repairs
- 2.3 Operating environment conditions
- 2.4 Ambient temperature
- 2.5 Electromagnetic compatibility
- 2.6 Battery operation
- 2.7 Disposal
- 2.7.1 Battery disposal
- 2.7.2 Bicycle computer disposal
- 2.7.3 Packaging disposal
- 2.8 Maintenance
- 2.9 Cleaning and care
- 2.10 Storage
- 
- 2.11 Notes to these operating instructions
- 2.12 Scope of delivery
- 3. Display and function keys
- 4. Assembly
- 4.1 Bicycle computer mount and bicycle computer
- 4.2 Mounting the sensor

#### INITIAI OPFRATION

5.1 Switching on the bicycle computer for the first time

- 5.2 Setting the wheel size
- 5.3 Selecting KM/H Miles
- 5.4 Setting the inspection interval
- 5.5 Setting the 12/24-hour display
- 5.6 Setting the clock
- 
- 5.8 New start/Reset
- 5.9 Automatic start/stop
- 5.7 Bicycle computer check
- 
- 

- 
- 
- 

- 
- 
- 
- 
- 

- 
- 
- 

#### 6. Modes/Functions

- 6.1 Resetting the route data (DST, TM, AVS) to zero
- 6.2 Resetting the maximum speed (MXS) to zero
- 

- 
- 
- 6.3 Manual entry of total kilometres

#### BATTERY REPLACEMENT

7.1 Bicycle computer

9 DESCRIPTION OF FAULT

#### 8. Declaration of Conformity

#### 10. Warranty provisions

1. Scope

Please read this chapter carefully and comply with all given notes. This will ensure reliable operation and the long service life of your bicycle computer. Please keep the packaging and the operating instructions in a safe place in order to pass them on to a new owner should you sell the bicycle computer. Never open the housing of the bicycle computer and the sensor, as it does not contain any parts requiring maintenance (opening the battery compartment to insert or replace the batteries, see Point 7, Battery replacement, is the exception). Do not place any objects on the bicycle computer and do not exert pressure on the display. This could otherwise damage the display. Do not touch the display with square-edged objects to avoid damage.

#### 2.2 Repairs

This bicycle computer has been solely designed for use as a bicycle computer. Bicycle computers provide information about the speed and covered distances. Any other use than that described in these operating instructions is not permitted and can cause damage and injuries. We shall not assume liability for damage due to improper use. You will find further notes and explanations in the operating instructions.

2.4 Ambient temperature

#### 2. Safety and maintenance

2.1 Safety instructions

If possible, do not use the bicycle computer in close proximity to, e.g. computers, printers, television sets, mobile phones or radios, as devices with strong EMC

In case of necessary repairs or a technical problem, please consult our Service Centre. You will find the address in Point 10, Warranty provisions.

#### 2.3 Operating environment conditions

The bicycle computer is splash water protected. Make sure your bicycle compute is not exposed to moisture or continuous high humidity and avoid dust, heat and extended periods of direct sunlight. Non-compliance with these notes can cause lssue 11/2014 taults or damage to the bicycle computer.

#### . DISPLAY AND FUNCTION KEYS

Remove the battery if you are not going to use the bicycle computer for an extended period of time. To store the bicycle computer, please observe the notes in Point 2.3 Operating environment conditions, and Point 2.4 Ambient temperature. The bicycle computer should be stored securely. Avoid high temperatures (e.g.

The bicycle computer can be permanently operated and stored at ambient

temperatures of -10°C to 50°C. 2.5 Electromagnetic compatibility

radiation can cause interference. 2.6 Battery operation

Your bicycle computer is operated by a 3V/CR2032 battery. In the following text

you will find a few notes on how to handle batteries:

using the cable tie (G) - underneath the bicycle computer on the fork, as depicted to appear is the entry for the wheel size "2124". Place the anti-slip pad (C) under the sensor (B) and fasten everything in place – in the following figure. Ensure that the cable is placed so that is not pulled too

Replace the battery only with an equivalent battery type. Batteries may not be charged or reactivated using other means, may not be taken apart, thrown into a fire or short-circuited. Always keep the battery out of the reach of children. Batteries can be fatal if swallowed. Therefore, keep the battery and the bicycle computer out of reach of small children. Seek medical assistance immediately if a battery was swallowed. If required, use a slightly moist cloth to clean the device and battery contacts and dry thoroughly before inserting the batteries. Be careful with leaked batteries! Avoid contact with skin, eyes and mucous membranes! If contact was made with battery fluid, immediately rinse the affected spot with plenty of water and consult your doctor directly. Batteries cannot tolerate heat. Make sure to prevent the computer and its inserted batteries from becoming too hot. Disregarding these notes can lead to damage and even cause the batteries to explode. Temperatures below 0°C can have a negative effect on the battery life. You will find information on how to replace the batteries in Point 7,

We have structured the operating instructions for this bicycle computer so that you can consult the table of contents to find the required, relevant information at any time. If you have any further questions, you can also contact us at the

 $\bullet$   $\bullet$   $\bullet$   $\bullet$   $\bullet$   $\bullet$   $\bullet$   $\bullet$ 

Battery replacement.

Note: Please position the bicycle computer so that it is not exposed to extreme heat or cold. Extreme cold weakens the batteries and thus the

transmission signal. (see 2.4)

2.7 Disposal 2.7.1 Battery disposal

◈

2.7.2 Bicycle computer disposal

Batteries are hazardous waste. To properly dispose of the batteries, stores selling batteries and municipal collection points provide corresponding containers.

If you would like to get rid of your bicycle computer, dispose of it as per current regulations. Information can be obtained from the municipal office.

2.7.3 Packaging disposal

Dispose of the bicycle computer packaging as per current regulations. Informa-

Caution! There are no parts that need to be maintained or cleaned inside

tion can be obtained from the municipal office.

2.8 Maintenance

the housing of the bicycle computer. 2.9 Cleaning and care

Only clean the bicycle cyclometer with a soft, moistened, lint-free cloth. Do not use any solvents, corrosive or gaseous cleansing agents. Make sure that water droplets do not remain on the display. Water can cause permanent discolouration. Do not expose the bicycle computer display to fierce sunlight or

ultraviolet radiation. 2.10 Storage

direct sunlight) and a permanently moist environment.

tautly or tears when turning the handlebar, and make sure that it does not become entangled in the front-wheel spokes while riding the bicycle. If necessary, fix in place using the cable tie (G). Place the magnet on one of the front-wheel spokes and attach with screw (E). Ensure that the magnet is aligned to the sensor – with 2 mm clearance as depicted in the next figure.

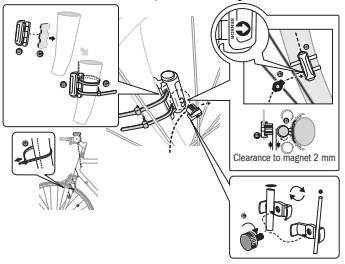

#### INITIAL OPERATION

We recommend carefully reading the operating instructions first before using the bicycle computer.

#### 5.1 Switching on the bicycle computer for the first time

A few settings must be made before the bicycle computer can be used for the first time. Press the LEFT or RIGHT key to switch on the bicycle computer. The first item

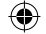

#### 4.1 Bicycle computer mount and bicycle computer

Place the securing aid (D) under the bicycle computer mount (A) on the handlebar and attach using the cable tie (G). Slide the bicycle computer into the bicycle computer mount from the front until it clicks into place. Then adjust the bicycle computer (by turning) to the angle of view required. To remove the bicycle computer, press the locking mechanism down.

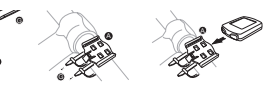

#### 4.2 Mounting the sensor

**ASSEMBLY** 

2.11 Notes to these operating instructions

following address:

Service address: Prophete GmbH u. Co. KG Lindenstraße 50 33378 Rheda-Wiedenbrück +49 (0) 5242 4108-59

Email address: service@prophete.net 2.12 Scope of delivery

F

 $\left( \pm\right)$ 

A B

8 V G

3V CR2032

Bicycle computer

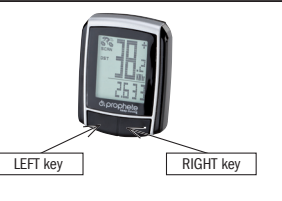

A Bicycle computer mount B Sensor C Anti-slip pad D Securing aid E Magnet with screw F 3 V battery CR2032 G Cable tie

BAFahrradPC0511\_DE-FR-GB-IT-NL-HU-RO-PL.indb 2 11.11.2014 15:41:52

effettuare l'ispezione della bicicletta. Premendo il tasto DESTRO si disattiva l'avviso. Dopo l'impostazione dell'intervallo di ispezione la visualizzazione passa alla modalità per l'impostazione dell'ora.

#### 5.5 Impostazione dell'ora 12/24

Premere e tenere premuto il tasto SINISTRO fe la visualizzazione 24H lampeggerà. Scegliere con il tasto DESTRO tra la visualizzazione a 12 H e 24 H dell'ORA e confermare con il tasto SINISTRO.

#### 5.6 Impostazione dell'ora

Immediatamente dopo la selezione della visualizzazione 12/24 H si accede all'impostazione dell'ora. L'indicazione dell'ora lampeggia. Premere il tasto DESTRO: L'indicazione dell'ora aumenta di un numero. Premere il tasto SINISTRO: lampeggia l'indicazione dei minuti. Premere il tasto DESTRO: l'indicazione dei minuti aumenta di un numero. Premere il tasto SINISTRO per confermare l'impostazione dell'ora. Le impostazioni a questo punto sono inserite ed il computer per bicicletta è pronto all'uso.

Il computer per bicicletta deve essere riattivato prima di ogni nuovo impiego (nessuna visualizzazione sul display) premendo un tasto. Quando si parte i rilevamenti hanno inizio automaticamente fino all'arresto della bicicletta. Alla partenza ripartono automaticamente i rilevamenti.

#### 5.7 Controllo del computer per bicicletta

Per accertarsi della corretta installazione del computer per bicicletta e sensore è necessario premere il tasto SINISTRO per attivare la visualizzazione. Fissare il computer nel sostegno del computer e ruotare la ruota anteriore della bicicletta e sarà visualizzata la velocità.

#### 5.8 Riavvio/Reset

Per annullare i dati inseriti e salvati è necessario premere per ca. 3 secondi e contemporaneamente il tasto SINISTRO e DESTRO. Dopo il riavvio/reset è necessario immettere nuovamente le impostazioni (vedi punto 5.2 Impostazione del diametro delle ruote – 5.6 Impostazione dell'ora).

### 5.9 Start/Stop automatico

Tendenza della velocità e confronto sono visualizzati sempre durante il percorso: Tendenza di velocità

Il computer per bicicletta si disattiva automaticamente per salvaguardare la batteria, quando la ruota non viene spostata per oltre 5 minuti.

> A destra, accanto all'indicazione della velocità appare .+\* o .-\*. In questo modo si indica che si sta percorrendo più velocemente o lentamente rispetto alla velocità media finora percorsa. (AVS) • Memoria attuale

#### 6. Modi/Funzioni

Dopo la messa in funzione del computer per bicicletta viene visualizzata l'indicazione della velocità e dell'ora.

Velocità: viene calcolata ed aggiornata costantemente e visualizzata SEMPRE a destra in alto del display. Campo di misurazione: 0,1 – 99,9 Premere il tasto DESTRO per passare tra le seguenti modalità:

• ODO (chilometri complessivi)

Tutti i chilometri o miglia (Meilen) miglia percorsi vengono salvati. Valore di salvataggio massimo: 9999,9

- **DST** (chilometri giornalieri) Avvio automatico alla partenza. Valore massimo di rilevamento 999,9 **MXS** (velocità massima)
- 

Viene salvata la velocità massima raggiunta. Valore massimo di rilevamento: 99,9

- AVS (velocità media) Valore massimo di rilevamento: 99,9
- TM (Durata del tragitto/Rilevatore del tempo del tour) Avvio automatico alla partenza. Valore massimo di rilevamento: 9 ore 59 min. 59 sec.
- **Temperatura**

Premere e tenere premuto il tasto SINISTRO in modalità Temperatura: C (Celsius) lampeggia, con il tasto DESTRO a questo punto è possibile passare a F (Fahrenheit). Confermare l'impostazione desiderata con il tasto SINISTRO.

SCAN (funzione Scan)

 $\pm 49$  (0) 5242 4108-59 Fax: +49 (0) 5242 4108-73

Visualizzazione scorrevole delle funzioni: premere il tasto DESTRO fino a quando si accede alla modalità SCAN. Sul display appare SCAN. In questa modalità si visualizzano automaticamente in successione le funzioni (DST, MXS, AVS, TM) in un intervallo di ca. 4 secondi.

#### Passaggio rapido unico Scanning

Quando si tiene premuto il tasto DESTRO per ca. 2 secondi viene eseguito un passaggio rapido unico. • Ora

Visualizzazione della velocità attuale: le ruote del simbolo della bicicletta girano più velocemente o lentamente.

#### Confronto della velocità

Il computer per bicicletta è dotato di una memoria con la quale alla fine del percorso si memorizzano i valori dei chilometri giornalieri (DST), la velocità media (AVS) la durata del percorso (TM). Alla fine della tappa premere il tasto SINISTRO. I valori DST, AVS e TM vengono salvati e possono essere visualizzati in un secondo momento. Premendo ripetutamente il tasto DESTRO a questo punto è possibile visualizzare i valori salvati. Per uscire nuovamente da questa modalità è necessario premere il tasto SINISTRO. La memoria attuale è indicata ad es. per il rilevamento dei dati dopo una gara per salvare rapidamente i valori al passaggio dell'arrivo.

#### 6.1 Annullamento/Reset dei dati del percorso (DST,TM, AVS) a zero Premere il tasto DESTRO per visualizzare (DST) e tenere premuto il tasto SINISTRO

per ca. 3 secondi ed i tre dati del percorso (chilometri giornaliericontametri – DST, durata del percorso – TM, velocità media – AS) saranno azzerati.

6.2 Annullamento/Reset della velocità massima (MXS) a zero Premere il tasto DESTRO fino a quando si visualizza la velocità massima (MXS) e tenere premuto per 3 secondi il tasto SINISTRO. La velocità massima (MXS) viene riportata a zero.

Display indica valori irregolari Rimuovere la batteria del computer per bicicletta e reinserirla. Nessuna indicazione sul display • Controllare la batteria • Batteria inserita correttamente? Rispettare i poli +/-.

#### 10. Disposizioni di garanzia

Computer per bicicletta SI-Zweirad N. art.: 0511

Questo computer per bicicletta è garantito per 2 anni. Il periodo di garanzia ha inizio a partire dalla data di acquisto (scontrino, ricevuta). Durante il periodo di garanzia i computer per bicicletta difettosi possono essere reclamati presso il proprio rivenditore o all'indirizzo di assistenza indicato in basso. Durante questo periodo risolviamo gratuitamente tutti i difetti dovuti al materiale – o difetti di funzionamento. Dalla garanzia sono escluse le batterie, usi impropri, cadute, urti e simili. In seguito ad una riparazione o sostituzione non ha inizio alcun nuovo periodo di garanzia. Il periodo di garanzia è di 2 anni a partire dalla

Inviare il proprio computer per bicicletta imballato accuratamente inclusa la

# data di acquisto. ricevuta di acquisto al seguente indirizzo: Prophete GmbH u. Co. KG Lindenstrasse 50 33378 Rheda-Wiedenbrück

Indirizzo E-Mail: service@prophete.net

# instruction Manual COMPUTER PER BICICLETTA N. articolo 0511

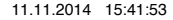

 $\bigoplus$ 

Sito web: www.prophete.de

#### 5.2 Impostazione del diametro delle ruote Eseguire dopo l'inserimento della batteria (7.1). Riavvio o modifica del diametro

delle ruote.

C = Distanza in millimetri al giro

Rilevamento del diametro delle ruote: Contrassegnare la ruota anteriore ed il pavimento sullo stesso punto o rientarsi in base alla valvola. Spostare la ruota di un giro in avanti e misurare il tratto percorso in mm. Questo è il vostro valore di inserimento.

Visualizzazione dell'impostazione di base: 2124 (=mm), l'unità 4 lampeggia. Premere il tasto DESTRO: l'unità aumenta di un numero.

Per tutte le impostazioni: tenere premuto il tasto DESTRO – il relativo numero scorre più velocemente. Confermare la selezione premendo il tasto SINISTRO. A questo punto lampeggia il numero decimale. Premere il tasto DESTRO: il numero decimale aumenta di un numero. Impostare allo stesso modo i valori seguenti. Il valore in migliaia può essere impostato solo da 0 a 5. Per terminare l'operazione

#### 5.3 Selezione KM/H Miglia

La selezione dell'unità di misura avviene immediatamente dopo l'inserimento del diametro delle ruote. Premere il tasto DESTRO per scegliere tra CHILOMETRI (KM) e MIGLIA (M) e confermare con il tasto SINISTRO. A questo punto il sistema passa alla modalità per l'impostazione dell'intervallo di ispezione.

### 5.4 Impostazione dell'intervallo di ispezione

La visualizzazione 600 KM lampeggia. Questa funzione consente l'impostazione dei chilometri fino alla prossima ispezione della bicicletta. Premendo il tasto DESTRO è possibile effettuare impostazioni di 200/400/600 o 800 chilometri. Con il tasto SINISTRO si conferma il valore impostato. Dopo il raggiungimento dell'indicazione dei chilometri appare sul display il simbolo di una chiave che ricorda di dover

#### 6.3 Inserimento manuale dei chilometri totali

⊕

Per l'immissione dei chilometri totali (ODO) dopo la sostituzione delle batterie o il riavvio/reset è necessario inserire nuovamente prima tutte le impostazioni del punto 5.2 Impostazione del diametro delle ruote fino al punto 5.6 Impostazione dell'ora.

Successivamente premere il tasto DESTRO fino alla modalità (ODO). A questo punto tenere premuto il tasto SINISTRO per ca. 3 secondi e l'ultima cifra dei chilometri complessivi inizierà a lampeggiare. Premere il tasto DESTRO per impostare il valore e confermare l'inserimento premendo il tasto SINISTRO. Successivamente selezionare il punto successivo per l'immissione. Ripetere questa procedura fino all'impostazione del valore desiderato per il contatore dei chilometri complessivi. Premere un'altra volta il tasto SINISTRO per ritornare alla modalità normale (ODO).

#### SOSTITUZIONE DELLE BATTERIE

#### 7.1 Computer per bicicletta

Svitare l'alloggiamento delle batterie sul fondo del computer per bicicletta usando una moneta. Introdurre la batteria da 3V in modo tale che il polo positivo (+) sia visibile. Rimontare il coperchio e chiuderlo. Dopo l'inserimento delle batterie è necessario effettuare nuovamente le impostazioni (vedi punto 5.2 Impostazione del diametro delle ruote).

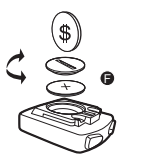

#### 8. Dichiarazione di conformità

Si dichiara che il prodotto descritto rispetta i requisiti essenziali delle seguenti direttive europee: la conformità del prodotto con le direttive viene provata tramite la completa osservanza delle norme armonizzate e non armonizzate citate: 2004/108/CE Direttiva compatibilità elettromagnetica

EN 61000-6-3: 2001 (2007+A1:2011) • EN 61000-6-1 (2007)

#### 9. Descrizione errori

Quando si verifica un errore è necessario verificare prima i punti seguenti prima di reclamare il computer per bicicletta.

Nessuna visualizzazione della velocità

• Verificare il corretto orientamento del magnete/sensore.

• Controllare le batterie.

• Quando la batteria è troppo scarica non viene visualizzato nulla.

Rilevamento errato della velocità o indicazione della velocità in stato di fermo indicazione massima alta della velocità errata

• Verificare la corretta impostazione del diametro delle ruote. • Verificare che l'impostazione KM/Miglia sia impostata correttamente.

- Verificare la corretta posizione del magnete e del sensore.
- Guasto RF (radiofrequenza) da un trasmettitore a cintura. Non tenere troppo vicino la cintura al computer per bicicletta poiché altrimenti inizia a "correre" l'indicazione della velocità.
- Guasti atmosferici o RF sconosciuti, interferenze atmosferiche o radiofoniche, cavi di alta tensione, tracciati ferroviari ecc. possono anch'essi determinare un'indicazione errata della velocità.

Display nero

Temperatura troppo elevata o display esposto ai raggi solari diretti, si normalizza con il raffreddamento.

MANUALE D'USO

. . . . . . .

 $\frac{1}{1}$  15 funzioni

<sup>o</sup> blobue to

◈

#### 1. Campo di applicazione

#### 2. Sicurezza e manutenzione

- 2.1 Avvertenze di sicurezza
- 2.2 Riparazione
- 2.3 Condizioni ambientali di funzionamento
- 2.4 Temperatura ambiente
- 2.5 Compatibilità elettromagnetica
- 2.6 Funzionamento a batteria
- 2.7 Smaltimento
- 2.7.1 Smaltimento delle batterie
- 2.7.2 Smaltimento del computer per bicicletta
- 2.7.3 Smaltimento della confezione
- 2.8 Manutenzione
- 2.9 Pulizia e cura
- 2.10 Conservazione
- 2.11 Avvertenze sulle presenti istruzioni di funzionamento
- 2.12 Formitura
- 3. Display e tasti funzionali
- 4. Montaggio
- 4.1 Sostegno per computer per bicicletta e computer per bicicletta
- 4.2 Montaggio del sensore

### 5. Messa in funzione

- 5.1 Prima attivazione del computer per bicicletta
- 5.2 Impostazione del diametro delle ruote
- 5.3 Selezione KM/H Miglia
- 
- 5.4 Impostazione dell'intervallo di ispezione
- 5.5 Impostazione dell'ora 12/24
- 5.6 Impostazione dell'ora
- 5.7 Controllo del computer per bicicletta
- 5.8 Riavvio/Reset
- 5.9 Start/Stop automatico

#### 6. Modi/Funzioni

6.1 Annullamento/Reset dei dati del percorso (DST, TM, AVS) a zero 6.2 Annullamento/Reset della velocità massima (MXS) a zero 6.3 Inserimento manuale dei chilometri totali 7. Sostituzione delle batterie 7.1 Computer per bicicletta 8. Dichiarazione di conformità 9. Descrizione errori

### 10. Disposizioni di garanzia

#### CAMPO DI APPLICAZIONE

Questo computer per bicicletta è realizzato per essere utilizzato come computer per biciclette. I computer per biciclette forniscono informazioni sulla velocità e le distanze percorse. Un utilizzo diverso da quello descritto nelle presenti istruzioni di funzionamento non è consentito e potrebbe causare danni e lesioni. Per danni causati da un uso improprio la casa produttrice non si assume alcuna responsabilità. Ulteriori avvertenze e spiegazioni sono riportate nelle istruzioni di funzionamento.

### 2. Sicurezza e manutenzione

#### 2.1 Avvertenze di sicurezza

Si prega di leggere attentamente questo capitolo e rispettare tutte le avvertenze riportate. In questo modo si assicura un funzionamento affidabile ed una lunga durata del vostro computer per bicicletta. Conservare accuratamente la confezione e le istruzioni di funzionamento per poterle consegnare in caso di successiva vendita al nuovo proprietario. Non aprire mai l'alloggiamento del computer per bicicletta e del sensore poiché non comprende componenti soggetti a manutenzione (è esclusa l'apertura dell'alloggiamento delle batterie per l'inserimento o la sostituzione della batteria, vedi punto 7 Sostituzione delle batterie). Non poggiare alcun oggetto sul computer per bicicletta e non esercitare alcuna pressione sul display. Altrimenti si potrebbe danneggiare il display. Non toccare il display con oggetti appuntiti per non causare danneggiamenti. 2.2 Riparazione

In caso di interventi di riparazione necessari o in caso di problemi tecnici si prega di contattare esclusivamente il nostro servizio assistenza. L'indirizzo è riportato al punto 10 Disposizioni di garanzia.

#### 2.3 Condizioni ambientali di funzionamento

di umidità ed evitare polvere, calore o un'esposizione troppo prolungata ai raggi del sole. L'inosservanza di queste avvertenze può provocare guasti o il danneggiamento del computer.

> necessario rimuovere le batterie. Per la conservazione del computer per bicicletta si prega di osservare le avvertenze riportate al punto 2.3 Condizioni ambientali di C. Pad antiscivolo

#### 2.4 Temperatura ambiente

Il computer per bicicletta può essere utilizzato e conservato ad una temperatura ambiente compresa tra -10°C e 50°C. 2.5 Compatibilità elettromagnetica

Non utilizzare il computer ad es. vicino a computer, stampanti, televisori, telefoni cellulari o radio poiché i dispositivi con una forte radiazione EMC disturbano oppure interferiscono.

#### 2.6 Funzionamento a batteria

Prima di impiegare per la prima volta il computer per bicicletta è necessario effettuare alcune impostazioni. Premere il tasto SINISTRO o DESTRO per accendere il computer per bicicletta. Come prima visualizzazione è indicato l'inserimento per il diametro delle ruote 2124"

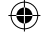

immediatamente un medico. Le batterie non sopportano il calore. Evitare che il computer e quindi le batterie inserite si surriscaldino troppo. L'inosservanza di queste indicazioni può comportare danni ed in determinati casi l'esplosione delle batterie. Temperature inferiori a 0°C possono avere effetti negativi sulla durata delle batterie. Informazioni sulla sostituzione delle batterie sono riportate

Il computer per bicicletta è alimentato da una batteria da 3V/CR2032. Di seguito sono riportate alcune informazioni sull'uso delle batterie: Sostituire la batteria solo con una dello stesso tipo. Le batterie non devono essere ricaricate o riattivate con altri mezzi, non devono essere scomposte, gettate nel fuoco o sottoposte a corto circuito. Conservare le batterie sempre fuori dalla portata dei bambini. Se ingerite, le batterie possono essere mortali. Pertanto conservare la batteria ed il computer per bicicletta fuori dalla portata dei bambini. Se la batteria viene ingerita è necessario contattare immediatamente un medico. Prima di inserire le batterie, pulire il dispositivo ed i contatti delle batterie con uno straccio leggermente umido ed asciugare accuratamente. Prestare attenzione in caso di batterie con fuoriuscita di liquido! Evitare il contatto con la pelle, gli occhi e le mucose. In caso di contatto con il liquido della batteria è necessario sciacquare immediatamente la parte interessata con molta acqua e contattare al punto 7 Sostituzione delle batterie. radiazioni ultraviolette. 2.10 Conservazione

Avvertenza: Sistemare il computer per bicicletta in modo tale da non essere esposto a calore estremo o il freddo. In caso di freddo estremo le batterie ed il segnale di trasmissione vengono indeboliti. (vedi 2.4)

#### 2.7 Smaltimento

◈

#### 2.7.1 Smaltimento delle batterie

Le batterie sono un rifiuto speciale. Per lo smaltimento corretto delle batterie presso i rivenditori di batterie ed i centri di raccolta comunali sono presenti dei contenitori appositi.

#### 2.7.2 Smaltimento del computer per bicicletta

Quando si desidera separarsi definitivamente dal proprio computer per bicicletta è necessario smaltirlo secondo le disposizioni attuali. Per informazioni contattare il centro di raccolta comunale.

#### 2.7.3 Smaltimento della confezione

2.8 Manutenzione

Attenzione! All'interno dell'alloggiamento del computer per bicicletta non sono presenti componenti da sottoporre a manutenzione o da pulire.

Il computer per bicicletta è protetto dagli spruzzi d'acqua. Accertarsi che il computer per bicicletta non venga esposto all'acqua o ad un tasso elevato Edizione 11/2014

2.9 Pulizia e cura

Pulire il computer per bicicletta solo con un panno morbido, umido e privo di filacci. Non usare solventi, detergenti acidi o gassosi. Accertarsi che sul display non restino gocce d'acqua. L'acqua può causare delle decolorazioni durature. Non esporre il display del computer per bicicletta ai raggi solari diretti oppure a

movimento del manubrio, il cavo non venga strattonato, tirato con forza o si possa strappare; fare in modo che il cavo non finisca tra i raggi della ruota anteriore durante il tragitto. Fissarlo eventualmente con il legaccio per i cavi (G). Posizionare il magnete su un raggio della ruota anteriore e fissarlo con la vite (E). Fare attenzione che il magnete sia rivolto verso il sensore. La distanza deve essere di 2 mm, come mostrato nella seguente figura.

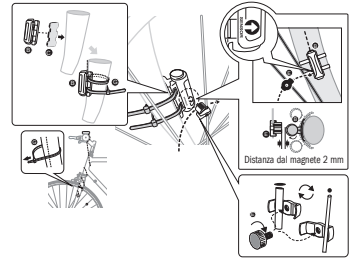

#### MESSA IN FUNZIONE

Consigliamo di leggere attentamente le istruzioni di funzionamento prima di mettere in funzione il computer per bicicletta.

#### 5.1 Prima attivazione del computer per bicicletta

Smaltire la confezione del computer per bicicletta secondo le disposizioni attuali. Per informazioni contattare il centro di raccolta comunale. 2.12 Formitura

#### 3. Display e tasti funzionali

Quando non si intende utilizzare il computer per un periodo prolungato è B Sensore 4.1 Sostegno per computer per bicicletta e computer per bicicletta Porre l'aiuto per il fissaggio (D) sotto il supporto per il computer da bicicletta (A) sul manubrio e montarlo insieme al legaccio per i cavi (G). Inserire il computer da bicicletta, dal lato anteriore, nel suo supporto, fino ad incastrarlo. Dopodiché ruotare il computer da bicicletta nel senso desiderato. Spingere in basso la chiusura laterale

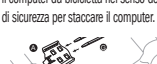

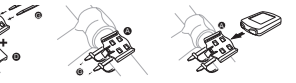

4.2 Montaggio del sensore

Porre il pad antiscivolo (C) sotto il sensore (B) e fissare il tutto con il legaccio per i cavi (G) al di sotto del computer da bicicletta sulla forcella, come mostrato nella seguente figura. Fare attenzione che il cavo sia posto in modo tale che al

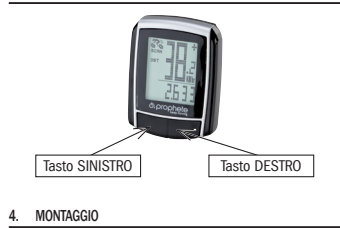

funzionamento ed il punto 2.4 Temperatura ambiente. Il computer per bicicletta deve essere custodito con cura. Evitare l'esposizione a temperature elevate (ades. ai raggi solari diretti) e ad un ambiente costantemente umido. 2.11 Avvertenze sulle presenti istruzioni di funzionamento

Le istruzioni di funzionamento per questo computer per bicicletta sono state strutturate in modo tale che attraverso l'indice si possano consultare in qualsiasi momento le informazioni necessarie. Per ulteriori informazioni è possibile contattarci anche al seguente indirizzo:

Indirizzo assistenza: Prophete GmbH u. Co. KG Lindenstraße 50 33378 Rheda-Wiedenbrück +49 (0) 5242 4108-59 Indirizzo E-Mail: service@prophete.net

8 V G

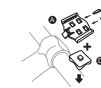

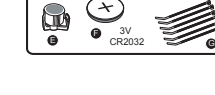

A Supporto per il computer da bicicletta

D Aiuto per il fissaggio E Magnete con vite F 3 Batterie V CR2032 G Legaccio per i cavi

. . . .

BAFahrradPC0511\_DE-FR-GB-IT-NL-HU-RO-PL.indb 2 11.11.2014 15:41:55

LINKER toets bevestigt u de ingestelde waarde. Zodra het ingevoerde aantal kilometer bereikt is, verschijnt het symbool van een schroevendraaier op het display om u eraan te herinneren dat uw fiets aan een servicebeurt toe is. Door op de RECHTER toets te drukken wordt deze melding uitgeschakeld. Nadat het service-interval ingesteld is, schakelt het systeem naar de instelmodus van de tijd over.

### 5.5 Tijdsformaat 12/24 H instellen

Houd de LINKER toets ingedrukt, tot de aanduiding 24 H knippert. Maak met de RECHTER toets uw keuze tussen het formaat 12H en 24H voor de TIJD en bevestig uw keuze met de LINKER toets.

### 5.6 Tijd instellen

Onmiddellijk na de selectie van het formaat 12 of 24H schakelt het systeem naar de instelling van de tijd over. De uuraanduiding knippert. Druk op de RECHTER toets: de uuraanduiding wordt met één eenheid verhoogd. Druk op de LINKER toets: de minutenaanduiding knippert. Druk op de RECHTER toets: de minutenaanduiding wordt met één eenheid verhoogd. Druk op de LINKER toets om de ingevoerde tijd te bevestigen. De instellingen zijn nu voltooid en de fietscomputer kan worden gebruikt.

#### 5.7 Fietscomputer controleren

Om te controleren of de fietscomputer en sensor juist geïnstalleerd zijn, drukt u op de LINKER toets om de weergave te activeren. Bevestig de computer in de computerhouder en draai aan het voorwiel van uw fiets; de snelheid moet worden weergegeven.

#### 5.8 Herstarten/resetten

Ingevoerde en opgeslagen gegevens kunnen worden gereset door gelijktijdig op de LINKER en RECHTER toets te drukken gedurende ongeveer 3 seconden. Na het herstarten/resetten moeten alle instellingen opnieuw ingevoerd worden (zie punt 5.2 Bandomtrek instellen – 5.6 Tijd instellen).

#### 5.9 Automatische start/stilstand

De fietscomputer moet voorafgaand aan elk nieuw gebruik (geen aanduiding op het display) opnieuw ingeschakeld worden door op een toets te drukken. Als u

Rechts naast de snelheidsaanduiding verschiint ...+ \* of ... \*. Daarmee wordt aangegeven of u sneller of trager rijdt dan de gemiddelde snelheid tot nu toe. (AVS)

begint te rijden, worden alle metingen automatisch gestart, tot de fiets stopt. Bij het opnieuw wegrijden worden de metingen automatisch weer gestart. Als het wiel langer dan 5 minuten niet beweegt, wordt de fietscomputer automatisch uitgeschakeld om de batterij te sparen.

#### 6. Modi/functies

Na de ingebruikname van de fietscomputer verschijnt de aanduiding van de snelheid en de tijd.

Snelheid: wordt tijdens het rijden berekend en bijgewerkt, en wordt ALTIJD bovenaan rechts op het display weergegeven. Meetbereik: 0,1 – 99,9 Druk op de RECHTER toets om tussen de volgende modi te schakelen:

- ODO (totale aantal kilometers)
- Alle afgelegde kilometers (mijlen) worden opgeslagen. Maximale opslagbereik: 9999,9
- DST (dagteller)

Wordt automatisch gestart aan het begin van de rit. Maximale meetbereik 999,9

• MXS (maximale snelheid)

De hoogst bereikte snelheid wordt opgeslagen. Maximale meetbereik: 99,9

- AVS (gemiddelde snelheid) Maximale meetbereik: 99,9
- TM (ritduur/tourtijdmeter) Wordt automatisch gestart aan het begin van de rit. Maximale meetbereik: 9 u 59 min. 59 sec.
- Temperatuur

Houd de LINKER toets ingedrukt in de modus Temperatuur: C (Celsius) knippert; met de RECHTER toets kunt u nu naar F (Fahrenheit) gaan. Bevestig de gewenste instelling met de LINKER toets.

#### • SCAN (scanfunctie)

Scrollweergave van de functies: Druk een aantal keren op de RECHTER toets, tot u in de SCAN-modus terechtkomt. De aanduiding SCAN verschijnt op het display. In deze modus worden de functies (DST, MXS, AVS, TM) automatisch na elkaar weergegeven met tussenpozen van ongeveer 4 seconden.

### • Eenmalige snelle scancyclus

Als u gedurende ongeveer 2 seconden de RECHTER toets ingedrukt houdt, wordt een eenmalige snelle scancyclus uitgevoerd.

• Tijd De snelheidstendens en -vergelijking worden tijdens de rit altijd weergegeven: • Snelheidstendens

Weergave van de huidige snelheid: de wielen van het symbool van de fiets draaien sneller of trager.

#### **Snelheidsvergelijking**

### • Tijdelijk geheugen

De fietscomputer is uitgerust met een uniek tijdelijk geheugen, waarmee de waarden van de dagteller (DST), de gemiddelde snelheid (AVS) en de duur van de rit (TM) kunnen worden bewaard aan het einde van een rit. Druk aan het einde van een rit op de LINKER toets. De waarden van DST, AVS en TM worden opgeslagen en kunnen later opnieuw geraadpleegd worden. U kunt nu de opgeslagen waarden bekijken door meermaals op de RECHTER toets te drukken. Om deze modus weer te verlaten drukt u op de LINKER toets. Het tijdelijke geheugen kan bijv. gebruikt worden om na een wedstrijd snel de gegevens op te slaan als u over de eindstreep rijdt.

- 6.1 Ritgegevens (DST, TM, AVS) terugzetten op nul/resetten
- Druk op de RECHTER toets om (DST) weer te geven, en houd gedurende ongeveer 3 seconden de LINKER toets ingedrukt; de drie gegevens van de rit (dagteller – DST, ritduur – TM, gemiddelde snelheid – AVS) worden op nul teruggezet. 6.2 Maximale snelheid (MXS) terugzetten op nul/resetten

Druk een aantal keren op de RECHTER toets, tot de maximale snelheid (MXS)

Display is zwart

Te hoge temperatuur of display wordt aan direct zonlicht blootgesteld,

wordt weer normaal bij afkoeling.

Display geeft onregelmatige getallen weer

Batterij van fietscomputer uithalen en terugplaatsen.

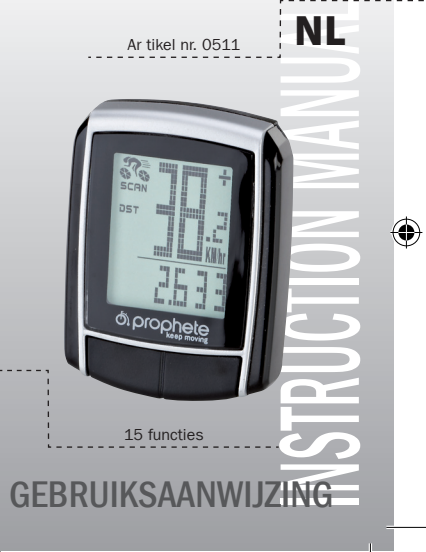

Geen displayweergave

• Batterij controleren • Batterij correct geplaatst? +/- in acht nemen.

#### 10. Garantiebepalingen

Fietscomputer SI-Zweirad art. nr.: 0511

Op deze fietscomputer geven wij 2 jaar garantie. De garantieperiode gaat in op de aankoopdatum (kassabon, aankoopbewijs). Tijdens de garantieperiode kunnen klachten voor defecte fietscomputers ingediend worden bij uw dealer of op de onderstaande service-adressen. Tijdens deze periode verhelpen wij gratis alle gebreken die aan materiaal- en werkingsfouten te wijten zijn. Batterijen, verkeerde behandelingen, val, stoten e.d. worden niet gedekt door de garantie. Met de reparatie of vervanging van het apparaat begint geen nieuwe garantieperiode. De garantieperiode van 2 jaar vanaf de aankoopdatum blijft gehandhaafd. Gelieve uw fietscomputer, zorgvuldig verpakt en met kassabon, naar het volgende

adres te sturen:

Prophete GmbH u. Co. KG

# **FIETSCOMPUTER**

Ar tikel nr. 0511

Lindenstrasse 50 33378 Rheda-Wiedenbrück Tel: +49 (0) 5242 4108-59 Fax: +49 (0) 5242 4108-73

E-mailadres: service@prophete.net Website: www.prophete.de

#### 5.2 Bandomtrek instellen

Na het opnieuw plaatsen van de batterij (7.1). Herstarten of wijzigen van de bandomtrek.

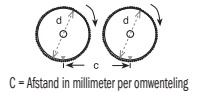

Bandomtrek bepalen: Markeer de voorband en de grond op dezelfde plaats, of richt uw aandacht op het ventiel. Beweeg het wiel één bandomwenteling vooruit en meet de afgelegde afstand in mm. Dit is de waarde die u moet invoeren. Weergave van de basisinstelling: 2124 (=mm), het cijfer van de eenheden 4 knippert. Druk op de RECHTER toets: het cijfer van de eenheden wordt met één eenheid verhoogd. Voor alle instellingen: RECHTER toets ingedrukt houden – het getal loopt sneller door. Bevestig uw keuze door op de LINKER toets te drukken. Het cijfer van de tientallen gaat nu knipperen. Druk op de RECHTER toets: het cijfer van de tientallen wordt met één eenheid verhoogd. De volgende cijfers kunnen op dezelfde manier ingesteld worden. Voor de duizendtallen kan alleen een cijfer van 0 tot 5 ingesteld worden. Tot slot drukt u nogmaals op de LINKER toets om de instelling te bevestigen.

#### 5.3 Selectie KM / Mijl

De meeteenheid wordt onmiddellijk na de invoer van de bandomtrek geselecteerd. Druk op de RECHTER toets om tussen KILOMETER (KM) en MIJL (M) te kiezen en bevestig uw keuze met de LINKER toets. Hierna schakelt het systeem naar de instelmodus van het service-interval over.

#### 5.4 Service-interval instellen

De aanduiding 600 KM knippert. Met deze functie kunt u het aantal kilometer tot aan de volgende servicebeurt van uw fiets instellen. Door op de RECHTER toets te drukken, kunt u de waarden van 200/400/600 of 800 kilometer instellen. Met de weergegeven wordt, en houd de LINKER toets 3 seconden lang ingedrukt. De maximale snelheid (MXS) wordt teruggezet op nul.

#### 6.3 Totale aantal kilometers handmatig invoeren

Om het totale aantal kilometers (ODO) in te voeren na de vervanging van de batterij of na het herstarten/resetten, moet u eerst alle instellingen uitvoeren van punt 5.2 Bandomtrek instellen tot punt 5.6 Tijd instellen. Druk vervolgens op de RECHTER toets tot aan de modus (ODO). Houd nu gedurende ongeveer 3 seconden de LINKER toets ingedrukt; de laatste positie van het totale aantal kilometers begint te knipperen. Druk op de RECHTER toets om het getal in te stellen en bevestig de ingevoerde waarde door op de LINKER toets te drukken. Kies vervolgens de volgende invoerpositie. Herhaal deze procedure tot de gewenste waarde voor het totale aantal kilometers ingesteld is. Druk nogmaals op de LINKER toets om naar de normale modus (ODO) terug te keren.

### 7. Batterij vervangen

#### 7.1 Fietscomputer

◈

Schroef met een muntstuk het deksel van het batterijvak onderaan de fietscomputer los. Plaats de batterij van 3V zodanig, dat de pluspool (+) zichtbaar is. Deksel terugplaatsen en dichtdraaien. Na het plaatsen van de batterij moeten alle instellingen opnieuw ingevoerd worden (zie punt 5.2 Bandomtrek instellen).

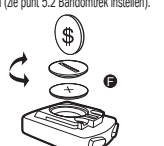

#### 8. Conformiteitsverklaring

Voor het aangeduide product wordt bevestigd dat het aan de essentiële vereisten van de volgende Europese richtlijnen beantwoordt. De overeenstemming van het product met de richtlijnen wordt bewezen door de naleving van de opgegeven geharmoniseerde en niet-geharmoniseerde normen: 2004/108/EG EMC-richtlijn

EN 61000-6-3:2001 (2007+A1:2011) • EN 61000-6-1 (2007)

#### 9. BESCHRIJVING VAN STORINGEN

Als een storing optreedt, moet u eerst de onderstaande punten controleren voordat u verdere stappen onderneemt voor de fietscomputer.

#### Geen snelheidsaanduiding

• Controleren of uitlijning magneet/sensor correct is. • Batterij controleren.

• Als de batterijte zwak is, wordt er niets weergegeven. Verkeerde snelheidsmeting of snelheidsaanduiding bij stilstand, of te hoge

onjuiste maximale snelheid

- Controleren of bandomtrek juist ingesteld is.
- Controleren of juiste instelling KM/Mijl geselecteerd is.
- Controleren of de magneet en sensor juist geplaatst zijn.
- RF-storing (radiofrequente storing) van een borstgordel. Niet te dicht bij de fietscomputer komen met de borstband, anders begint de snelheidsaanduiding te "lopen".
- Zo ook kunnen onbekende atmosferische storingen of RF-storingen. atmosferische interferenties of radio-interferenties, hoogspanningsleidingen, spoorlijnen enz. tot een verkeerde snelheidsweergave leiden.

NL

BAFahrradPC0511\_DE-FR-GB-IT-NL-HU-RO-PL.indb 1 11.11.2014 15:41:56

### Inhoudsopgave

#### 1. Toepassingsgebied

#### 2. Veiligheid en onderhoud

- 2.1 Veiligheidsinstructies
- 2.2 Reparaties
- 2.3 Voorwaarden voor de werkomgeving
- 2.4 Omgevingstemperatuur
- 2.5 Elektromagnetische compatibiliteit
- 2.6 Werking op batterijen
- 2.7 Verwijdering
- 2.7.1 Verwijdering van de batterij
- 2.7.2 Verwijdering van de fietscomputer
- 2.7.3 Verwijdering van de verpakking
- 2.8 Onderhoud
- 2.9 Reiniging en verzorging
- 2.10 Opslag
- 
- 2.11 Informatie met betrekking tot deze gebruiksaanwijzing
- 2.12 Omvang van de levering
- 3. Displayweergave en functietoetsen
- 4. Montage
- 4.1 Fietscomputerhouder en fietscomputer
- 4.2 Montage van de sensor

#### **INGERRUIKNAME**

5.1 Fietscomputer voor de eerste keer inschakelen

- 5.2 Bandomtrek instellen
- 5.3 Selectie KM / Mijl
- 5.4 Service-interval instellen
- 5.5 Tijdsformaat 12/24 H instellen
- 5.6 Tijd instellen
- 5.7 Fietscomputer controleren
- 5.8 Herstarten/resetten
- 5.9 Automatische start/stilstand

#### 6. Modi/functies

6.1 Ritgegevens (DST, TM, AVS) terugzetten op nul/resetten 6.2 Maximale snelheid (MXS) terugzetten op nul/resetten 6.3 Totale aantal kilometers handmatig invoeren 7. Batterij vervangen

### 7.1 Fietscomputer

- 8. Conformiteitsverklaring
- 9. BESCHRIJVING VAN STORINGEN
- 10. Garantiebepalingen

#### 1. Toepassingsgebied

Deze fietscomputer is alleen geschikt om als fietscomputer gebruikt te worden. Fietscomputers verstrekken informatie over de snelheid en afgelegde afstanden. Een ander gebruik dan in deze gebruiksaanwijzing beschreven is niet toegestaan en kan tot beschadigingen en lichamelijke letsels leiden. Voor schade als gevolg van een ondoelmatig gebruik zijn wij niet aansprakelijk. Bijkomende aanwijzingen en toelichtingen zijn terug te vinden in de gebruiksaanwijzing.

### 2. VEILIGHEID EN ONDERHOUD

### 2.1 Veiligheidsinstructies

Lees dit hoofdstuk aandachtig door en neem alle opgegeven instructies in acht. Zo garandeert u een betrouwbare werking en een lange levensduur van uw fietscomputer. Bewaar zorgvuldig de verpakking en gebruiksaanwijzing, en geef ze aan de nieuwe eigenaar als u de fietscomputer doorverkoopt. De behuizing van de fietscomputer en van de sensor mag nooit geopend worden; ze bevat immers geen onderdelen die onderhouden moeten worden (alleen het batterijvak mag worden geopend om batterijen aan te brengen of te vervangen, zie punt 7 Batterij vervangen). Leg geen voorwerpen op de fietscomputer en oefen geen druk uit op het display. Anders kan het display beschadigd worden. Om beschadigingen te voorkomen, mag u het display niet aanraken met puntige voorwerpen.

#### 2.2 Reparaties

Gelieve u uitsluitend tot ons servicecenter te wenden wanneer een reparatie nodig is of een technisch probleem optreedt. Het adres is in punt 10 Garantiebepalingen opgegeven.

#### 2.3 Voorwaarden voor de werkomgeving

De fietscomputer is bestand tegen opspattend water. Let erop dat uw fietscomputer niet aan vocht of een langdurige hoge luchtvochtigheid blootgesteld wordt. Vermijd stof, hitte en een te langdurige blootstelling aan directe zonnestraling.

De niet-naleving van deze instructies kan tot storingen of beschadigingen van de fietscomputer leiden.

#### 2.4 Omgevingstemperatuur

De fietscomputer kan duurzaam gebruikt en bewaard worden in een omgevingstemperatuur van -10°C tot 50°C.

#### 2.5 Elektromagnetische compatibiliteit

Gebruik de fietscomputer indien mogelijk niet in de buurt van bijv.computers, printers, televisietoestellen, mobiele telefoons of radio's, aangezien apparaten met een sterke EMC-straling storingen of hinder kunnen veroorzaken.

2.6 Werking op batterijen

Voor het eerste gebruik van de fietscomputer moeten enkele instellingen uitgevoerd worden. Druk op de LINKER of RECHTER toets om de fietscomputer in te schakelen. Het eerste dat weergegeven wordt, is de instelling "2124" voor de bandomtrek.

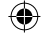

Uw fietscomputer werkt met een 3V/CR2032-batterij. Hieronder vindt u enkele instructies voor de omgang met de batterijen: Vervang de batterij alleen door een gelijkwaardig batterijtype. Het is verboden om batterijen op te laden of met andere middelen te reactiveren, uit elkaar te halen, in een vuur te gooien of te kortsluiten. Bewaar de batterij altijd uit de buurt van

We hebben de gebruiksaanwijzing van deze fietscomputer zo ingedeeld, dat u via de thema's in de inhoudsopgave op elk ogenblik de gewenste informatie kunt opzoeken. Voor bijkomende vragen zijn wij bovendien te bereiken op de volgende adressen:

Service-adres: Prophete GmbH u. Co. KG Lindenstraße 50 33378 Rheda-Wiedenbrück +49 (0) 5242 4108-59 service@prophete.net

kinderen. Batterijen kunnen levensgevaar veroorzaken als ze ingeslikt worden. Bewaar de batterij en de fietscomputer bijgevolg op een plaats die onbereikbaar is voor kleine kinderen. Als een batterij wordt ingeslikt, moet u onmiddellijk medische hulp inschakelen. Voordat de batterij geplaatst wordt, moeten de apparaten en contacten van de batterijen zo nodig met een licht vochtige doek schoongemaakt en grondig gedroogd worden. Opgelet met lekken van batterijen! Vermijd eventueel contact met de huid, ogen en slijmvliezen! In geval van contact met de vloeistof van de batterij moeten de betreffende plaatsen onmiddellijk met veel water gespoeld worden en moet onverwijld de hulp van een arts ingeroepen worden. Batterijen verdragen geen grote warmte. Vermijd dat de fietscomputer en dus ook de geplaatste batterij te warm worden. De niet-naleving van deze voorschriften kan tot beschadigingen en in sommige gevallen zelfs tot de explosie van de batterij leiden. Temperaturen onder 0°C kunnen een ongunstige invloed

D Fixeerhulpstuk E Magneet met schroef

hebben op de levensduur van de batterij. Voor informatie over de vervanging van

de batterijen, zie punt 7 Batterij vervangen.

Opmerking: Plaats de fietscomputer zodanig, dat hij niet aan extreme hitte of koude blootgesteld kan worden. Bij extreme koude worden de batterijen en dus ook het zendsignaal verzwakt. (zie 2.4)

#### 2.7 Verwijdering

⊕

#### 2.7.1 Verwijdering van de batterij

Batterijen zijn speciaal afval. Batterijen kunnen correct verwijderd worden in speciaal daartoe bestemde bakken in winkels waar batterijen verkocht worden en op gemeentelijke afvalinzamelplaatsen.

### 2.7.2 Verwijdering van de fietscomputer

Als u uw fietscomputer wilt wegdoen, verwijder de computer dan volgens de geldende voorschriften. Meer informatie hierover is te verkrijgen bij de bevoegde gemeentelijke diensten.

#### 2.7.3 Verwijdering van de verpakking

Verwijder de verpakking van de fietscomputer volgens de geldende voorschriften. Meer informatie hierover is te verkrijgen bij de bevoegde gemeentelijke diensten. 2.8 Onderhoud

### Opgelet! In de behuizing van de fietscomputer bevinden er zich geen onderdelen die onderhouden of gereinigd moeten worden.

#### 2.9 Reiniging en verzorging

Als u de fietscomputer lange tijd niet zult gebruiken, haal er dan de batterij uit. Gelieve bij de opslag van de fietscomputer de aanwijzingen van punt 2.3 Voorwaarden voor de werkomgeving en punt 2.4 Omgevingstemperatuur in

te strak getrokken wordt of kan breken. Vergewis u er eveneens van dat hij tijdens het rijden niet in de snaken van het voorwiel kan raken. Ev. met kabelbinders (G) fixeren. Plaats de magneet op een spaak van het voorwiel en maak haar vast met de schroef (E). Let erop dat de magneet met de sensor is afgestemd. Met 2 mm afstand zoals weergegeven in onderstaande afbeelding.

We raden aan om de handleiding aandachtig te lezen voordat u de fietscomputer in gebruik neemt.

#### 5.1 Fietscomputer voor de eerste keer inschakelen

#### 3. Displayweergave en functietoetsen

Reinig de fietscomputer alleen met een zachte, vochtige doek die niet pluist. Gebruik geen oplosmiddelen en bijtende of gasvormige reinigingsproducten. Let erop dat er geen waterdruppels achterblijven op het display. Water kan blijvende verkleuringen veroorzaken. Stel het display van de fietscomputer niet aan fel zonlicht of aan ultraviolette straling bloot. 2.10 Opslag A Fietscomputerhouder B Sensor C Antislippad

4. Montage

#### 4.1 Fietscomputerhouder en fietscomputer

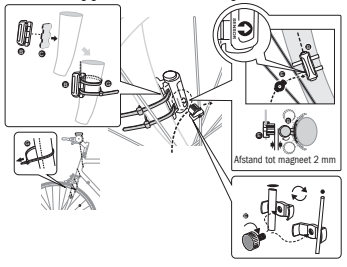

#### **INGEBRUIKNAME**

Leg het fixeerhulpstuk (D) onder de fietscomputerhouder (A) op het stuur en monteer dit met de kabelbinders (G). Schuif de fietscomputer van vooraan in de fietscomputerhouder, tot hij vastklikt. Aansluitend de fietscomputer in de gewenste afleeshoek draaien. Druk de pal naar beneden om de fietscomputer weer weg te nemen.

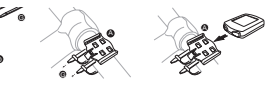

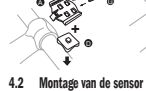

Leg het antislippad (C) onder de sensor (B) en bevestig alles met de kabelbinders (G) onder de fietscomputer op de vork, zoals weergegeven in onderstaande afbeelding. Let erop dat u de kabel zo legt dat hij bij het draaien van de stuur niet

acht te nemen. De fietscomputer moet veilig worden opgeborgen. Vermijd hoge temperaturen (bijv. door directe zonnestraling) en constant vochtige omgevingen.

### 2.11 Informatie met betrekking tot deze gebruiksaanwijzing

2.12 Omvang van de levering

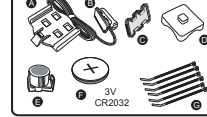

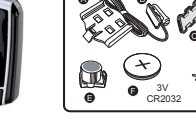

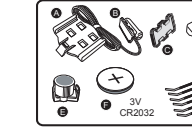

Fietscomputer

Uitgave 11/2014

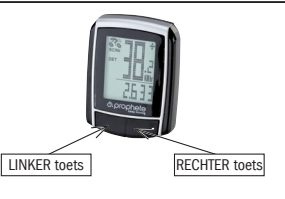

F 3 V-batterij CR2032 G Kabelbinders

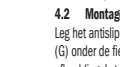

megnyomásával tudja nyugtázni a beállított értéket. A megadott kilométerérték elérésekor a kijelzőn megjelenik egy csavarkulcs szimbólum, és emlékezteti Önt arra, hogy a kerékpárt szervizbe kell vinni. A JOBB gomb megnyomásával ez a kijelzés kikapcsolható. A szervizelési intervallum beállítása után a kijelző az óra beállítására szolgáló üzemmódra vált át.

#### 5.5 A 12/24 óra beállítása

Nyomja le, majd tartsa nyomva a BAL gombot, ekkor a 24 H villog. A JOBB gombbal válasszon a 12 órás vagy 24 óra-kijelzés között, választását a BAL gombbal nyugtázza.

### 5.6 Az óra beállítása

A 12/24 óra kijelzést követően azonnal az óra beállításához jut. Az óraérték villog. Nyomja meg a JOBB gombot: Az óra helyén álló szám eggyel növekszik. Nyomja meg a BAL gombot: a percérték villog. Nyomja meg a JOBB gombot: A perc helyén álló szám eggyel növekszik. Az óra és perc bevitelének nyugtázásához nyomja meg a BAL gombot. A beállítások ezzel befejeződtek, a kerékpár-számítógép pedig üzemkész állapotban van.

#### 5.7 A kerékpár-számítógép ellenőrzése

A kerékpár-számítógép és az érzékelő helyes beállításának ellenőrzéséhez nyomja meg a BAL gombot, hogy a kijelzőt aktiválja. Rögzítse a komputert a tartószerkezetben, majd pörgesse meg kerékpárjának első kerekét, a kijelzőn pedig megjelenik a sebesség.

### 5.8 Újraindítás/reset

A bevitt és mentett adatok visszaállításához tartsa kb. 3 mp-ig egyidejűleg nyomva a BAL és a JOBB gombot. Az újraindítás/reset után minden beállítást újra be kell vinni (lásd az 5.2 Az abroncskerület beállítása – 5.6 Az óra beállítása című pontokat).

#### 5.9 Automatikus bekapcsolás/kikapcsolás

A kerékpár-számítógépet minden újabb használat előtt (a kijelzőn nem látszik semmi) az egyik gomb megnyomásával újra be kell kapcsolni. Ha elindul, automatikusan megkezdődik minden mérés, míg csak a kerékpár meg nem áll.

#### Pontos idő A sebességváltozás és -összehasonlítás menet közben mindig látszik a kijelzőn:

**Sebességváltozás** 

A sebességkijelzés mellett jobbra feltűnik a "+" vagy "-" jel. Ebből azt tudhatja meg, hogy az eddigi átlagsebességnél gyorsabban vagy lassabban halad. (AVS)

#### Pillanatnyi memória

Elinduláskor a mérések automatikusan újraindulnak. A kerékpár-komputer – az elem kímélése érdekében – automatikusan kikapcsol, ha a kerék 5 percnél tovább nem mozdul.

#### 6. Üzemmódok/funkciók

A kerékpár-számítógép üzembe vétele után a kijelzőn a sebesség és a pontos idő tűnik fel.

Sebesség: A rendszer folyamatosan számolja és frissíti, értéke MINDIG a kijelző jobb felső sarkában jelenik meg. Mérési tartomány: 0,1 – 99,9 Nyomja meg a JOBB gombot, hogy a következő üzemmódok közül választhasson:

ODO (összes kilométer)

Minden megtett kilométer (mérföld) mentésre kerül. Maximális memóriatartomány: 9999,9

- **DST** (napi kilométer) Automatikus indulás az út kezdetén. Maximális mérési tartomány 999,9
- MXS (maximális sebesség)

A maximálisan elért sebesség mentésre kerül. Maximális mérési tartomány: 99,9

AVS (átlagsebesség) Maximális mérési tartomány: 99.9 TM (menetidő/túraidő)

Automatikus indulás az út kezdetén. Maximális mérési tartomány: 9 óra 59 perc 59 mp • Hőmérséklet

Nyomja le és tartsa nyomva a BAL gombot a Hőmérséklet üzemmódban: a C (Celsius) villog, a JOBB gombbal át tud váltani F (Fahrenheit) fokra. A kívánt beállítást a BAL gombbal nyugtázza.

SCAN (scan funkció)

A funkciók egymás utáni kijelzése: Annyiszor nyomja meg a JOBB gombot, míg a SCAN üzemmódhoz nem kerül. Ekkor a kijelzőn a SCAN kiírás jelenik meg.

Ebben az üzemmódban a funkciók (DST, MXS, AVS, TM) automatikusan, kb. 4 másodperces időközönként követik egymást a kijelzőn.

#### Egyszeri scanning gyorsfuttatás

Ha a JOBB gombot kb. 2 mp-ig nyomva tartja, egyszeri scanning gyorsfuttatás történik.

Az aktuális sebesség megjelenítése: a kerékpárt ábrázoló szimbólum kerekei gyorsabban vagy lassabban forognak.

#### Sebesség összehasonlítás

A mértékegység kiválasztása nyomban az abroncskerület megadása után történi A KILOMÉTER (KM) és MÉRFÖLD (M) közötti választáshoz nyomja meg a JOBB gombot, a nyugtázáshoz pedig a BAL gombot. Erre a rendszer a szervizelési intervallum beállítására szolgáló üzemmódba kapcsol.

A kerékpár-számítógépbe egy egyedülálló pillanatnyi memória van beépítve, melynek segítségével a megtett út végén meg lehet állapítani a napi kilométert (DST), az átlagsebességet (AVS) és a menetidőt (TM). Egy-egy szakasz végén nyomia meg a BAL gombot. A DST, az AVS és a TM értékeit a komputer elmenti, és azok egy későbbi időpontban ismét megtekinthetők. A JOBB gomb többszöri megnyomásával a mentett értékek megtekinthetők. Hogy ebből az üzemmódból ki tudjon lépni, nyomja meg a BAL gombot. A pillanatnyi memória alkalmas pl. egy-egy verseny utáni adatregisztrálásra, hogy a célon való áthaladáskor érvényes értékek gyorsan mentésre kerüljenek. 6.1 A szakaszadatok (DST,TM, AVS) visszaállítása/resetelése nullára

7.1 Kerékpár-számítógép A Kerékpár-számítógép alsó felén található elemtartó fedelét egy pénzérme segítségével nyissa fel. A 3 V-os elemet úgy helyezze be, hogy a pozitív pólus (+) látható legyen. Helyezze vissza és zárja le a fedelet. Az elem behelyezése után minden beállítást ismét el kell végezni (lásd az 5.2 Az abroncskerület beállítása című pontot).

# $\infty$ F SSP)

A (DST) kijelzéséhez nyomja meg a JOBB gombot, és tartsa a BAL gombot kb. 3 mp-ig lenyomva, ekkor a három szakaszadat (napi kilométerszámláló – DST, menetidő – TM, átlagsebesség – AS) nullára áll vissza.

6.2 A maximális sebesség (MXS) visszaállítása/resetelése nullára Annyiszor nyomja meg a JOBB gombot, amíg a maximális sebesség (MXS) értéke

A kijelzőn szokatlan számok jelennek meg Vegye ki, majd ismét helyezze be a kerékpár-számítógép elemét. A kijelzőn nem látható semmi • Ellenőrizze az elemet • Az elem rendesen van behelyezve? Tartsa szem előtt a +/- pólusokat.

### 10. A garanciára vonatkozó rendelkezések

SI számítógép kétkerekű kerékpárhoz, cikkszám: 0511 A kerékpár-számítógépre 2 év garanciát vállalunk. A garanciaidő a vásárlás dátumakor kezdődik (blokk, számla). A garanciaidő alatt a hibás kerékpárszámítógépekkel kapcsolatos reklamációit kereskedőjénél vagy az alábbi szervizcímre nyújthatja be. Ezen időszakban minden olyan hibát, amely anyagvagy funkcióhibára vezethető vissza, ingyen kijavítunk. A garancia hatálya nem vonatkozik az elemekre, a szakszerűtlen kezelésre, a szerkezet leesésére, ütésre és hasonlókra. A készülék javításával vagy cseréjével nem kezdődik újabb garanciavállalási időszak. Mérvadónak ekkor is a vásárlás dátumától számított 2 éves garanciavállalási időszak számít.

A gondosan becsomagolt kerékpár-számítógépet a blokkal együtt az alábbi

címre küldje:

Prophete GmbH u. Co. KG

Lindenstrasse 50

33378 Rheda-Wiedenbrück Tel: +49 (0) 5242 4108-59 Fax: +49 (0) 5242 4108-73 e-mail cím: service@prophete.net Weblap: www.prophete.de

5.2 Az abroncskerület beállítása

Az elem újrabehelyezése után (7.1). Újraindítás vagy az abroncskerület

módosítása.

C = Távolság milliméterekben fordulatonként Az abroncskerület meghatározása: Az első abroncsot és a talajt jelölje meg ugyanazon a helyen, ill. a szelepet használja viszonyítási pontként. Tegyen a kerékkel egy egész fordulatot előre, majd mérje le a megtett szakaszt mm-ben.

Minden beállításkor: Tartsa nyomva a JOBB gombot - a mindenkori szám gyorsan pörög. A kiválasztott számot a BAL gomb megnyomásával nyugtázza. Ekkor

a tízes helyiértéken álló szám kezd el villogni. Nyomja meg a JOBB gombot: A tízes helyiértéken álló szám eggyel növekszik. A következő helyiértékű számokat hasonló módon állítsa be. Az ezres helyiértéken álló számot csak 0-5 közötti értékre lehet beállítani. Végezetül még egyszer nyomja meg a BAL gombot

#### a beállítás nyugtázásához. 5.3 A km/mérföld kiválasztása

A kijelzőn a 600 km számérték villog. Ez a funkció lehetővé teszi az Ön számára a kilométer beállítását a kerékpár következő kötelező szervizeléséig. A JOBB gomb megnyomásával 200/400/600 vagy 800 kilométert lehet beállítani. A BAL gomb meg nem jelenik a kijelzőn, és tartsa nyomva a BAL gombot 3 mp-ig. Ekkor a maximális sebesség (MXS) nullára áll vissza.

#### 6.3 Az összes kilométer kézi bevitele

Az elemcserét vagy újraindítást/resetet követő összes kilométer (ODO) beviteléhez először az 5.2 Az abroncskerület beállítása című ponttól az 5.6 Az óra beállítása című pontig minden beállítást ismét el kell végezni.

Ezután addig nyomkodja a JOBB gombot, amíg el nem ér az (ODO) üzemmódig. Most tartsa a BAL gombot kb. 3 másodpercig lenyomva, ekkor az összes kilométer utolsó számiegye elkezd villogni. A szám beállításához nyomia meg a JOBB gombot a bevitelt pedig a BAL gomb megnyomásával nyugtázza. Ezt követően válassza ki a következő számjegyet a bevitelhez. Addig ismételje a folyamatot, amíg az összes kilométer számlálóján be nem állítja a kívánt értéket. Ismét nyomja meg a BAL gombot, hogy a normál (ODO) üzemmódba visszatérhessen..

#### 7. Elemcsere

◈

#### 8. Megfelelőségi nyilatkozat

A nevezett termékhez igazoljuk, hogy az alábbi európai szabványok fontos követelményeinek megfelel: A terméknek az irányelvekkel való megfelelősége a felsorolt harmonizált és nem harmonizált szabványokkal bizonyítható:

2004/108/EU elektromágneses összeférhetőség-irányelv EN 61000-6-3:2001 (2007+A1:2011) • EN 61000-6-1 (2007)

### HIRAI FÍRÁS

Amennyiben hibát észlel, először az alábbi pontokat ellenőrizze, mielőtt reklamációval élne a kerékpár-számítógéppel kapcsolatban.

#### Nincs sebességkijelzés

- Ellenőrizze a mágnes/érzékelő helyes beállítását.
- Ellenőrizze az elemeket.
- Ha az elem túl gyenge, nincs kijelzés.

Rossz sebességmérés vagy sebességkijelzés álláskor, ill. rossz, magas maximális sebességkijelzés

#### • Ellenőrizze, hogy az abroncskerület helyesen van-e beállítva. • Ellenőrizze, hogy a km/mérföld beállítás helyesen van-e kiválasztva.

- 
- Ellenőrizze, hogy a mágnes és az érzékelő helyesen van-e pozícionálva. • Mellheveder okozta RF (rádiófrekvencia)-zavar. Mellhevederrel ne közelítsen túlságosan a kerékpár-számítógéphez, mivel különben a sebességielző "futni"
- kezd.
- Ismeretlen atmoszférikus vagy RF-zavarok, atmoszférikus vagy rádióinterferenciák, nagyfeszültségű vezetékek, vasúti nyomvonalak stb. ugyancsak rossz sebességkijelzést eredményezhetnek.

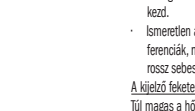

Túl magas a hőmérséklet, vagy a kijelzőt közvetlen napfény éri, a helyzet normalizálódik, ha a kijelző lehűl.

# KERÉKPÁR-SZÁMÍTÓGÉP

Cikkszám: 0511

**instruction Manual** or blobi<sup>p</sup>ere

KEZELÉSI ÚTMUTATÓ

HU

. . . . . . . . . . . . . . . . .

 $\bigoplus$ 

15 funkció<br>15 funkció establecente de la contradición de la contradición de la contradición de la contradición de la con

 $- - - - -$ 

### Tartalomjegyzék

◈

1. Alkalmazási terület

#### 2. Biztonság és karbantartás

- 5.1 A kerékpár-számítógép első bekapcsolása
- 5.2 Az abroncskerület beállítása
- 5.3 A km/mérföld kiválasztása
- 5.4 A szervizelési intervallum beállítása
- 5.5 A 12/24 óra beállítása
- 5.6 Az óra beállítása
- 5.7 A kerékpár-számítógép ellenőrzése
- 5.8 Újraindítás/reset
- 5.9 Automatikus bekapcsolás/kikapcsolás
- 6. Üzemmódok/funkciók
- 6.1 A szakaszadatok (DST, TM, AVS) visszaállítása/ resetelése nullára 6.2 A maximális sebesség (MXS) visszaállítása/resetelése nullára 6.3 Az összes kilométer kézi bevitele 7. Elemcsere
- 7.1 Kerékpár-számítógép
- 8. Megfelelőségi nyilatkozat
- 9. HIRAI FÍRÁS
- 2.1 Biztonságtechnikai tudnivalók
- 2.2 Javítás
- 2.3 A működtetés környezeti feltételei
- 2.4 Környezeti hőmérséklet
- 2.5 Elektromágneses összeférhetőség
- 2.6 Elemről történő működtetés
- 2.7 Hulladékkezelés
- 2.7.1 Az elemek hulladékkezelése
- 2.7.2 A kerékpár-számítógép hulladékkezelése
- 2.7.3 A csomagolás hulladékkezelése
- 2.8 Karbantartás
- 2.9 Tisztítás és ápolás
- 2.10 Tárolás
- 2.11 Tudnivalók a jelen Használati útmutatóhoz
- 2.12 A csomag tartalma
- 3. A kijelzőn található jelek és a funkciógombok
- 4. Összeszerelés
- 4.1 A kerékpár-számítógép és tartószerkezete
- 4.2 Az érzékelő felszerelése

### **ÜZEMBE VÉTEL**

#### 10. A garanciára vonatkozó rendelkezések

### 1. Alkalmazási terület

Ez a kerékpár-számítógép csak a nevében megfogalmazott célra készült. A kerékpár-számítógépek a sebességről és a megtett távolságokról adnak információkat. A jelen Használati útmutatóban le nem írt alkalmazásokra nem használható, hiszen ilyen esetben káresemény és személyi sérülés következhet be. A nem rendeltetésszerű használatból eredő káreseményekért nem vállalunk felelősséget. További útmutatásokat és magyarázatokat a Használati útmutatóban talál.

### 2. Biztonság és karbantartás

#### 2.1 Biztonságtechnikai tudnivalók

Kérjük, hogy ezt a fejezetet fi gyelmesen olvassa el, és kövesse az abban leírt útmutatásokat. Így biztosíthatia kerékpár-számítógépének megbízható működése és hosszú élettartamát. A csomagolást és a Használati útmutatót jól őrizze meg, hogy azt a kerékpár-számítógép átruházásakor az új tulajdonosnak át tudja majd adni. Soha ne nyissa fel a kerékpár-számítógép és az érzékelő burkolatát, ezekben ugyanis nincsenek karbantartást igénylő alkatrészek. (Kivéve: az elemtartó az elem behelyezésekor vagy cseréjekor felnyitható, lásd a 7. Elemcsere pontot.) Ne helyezzen semmilyen tárgyat a kerékpárkomputerre, és ne fejtsen ki nyomást a kijelzőre. Egyéb esetben a kijelző sérülhet. A kijelzőt ne érintse meg éles tárgyakkal, elejét véve így a sérüléseknek.

### 2.2 Javítás

Szükséges javítás vagy műszaki probléma esetén kizárólag szervizszolgálatunkhoz forduljon. Ennek címét a 10. Garanciára vonatkozó rendelkezések pontnál.

#### 2.3 A működtetés környezeti feltételei

A jelen útmutatások be nem tartása a kerékpár-számítógép üzemzavaraihoz vagy sérüléséhez vezethet.

#### 2.4 Környezeti hőmérséklet

A kerékpár-számítógép tartósan működtethető vagy tárolható -10°C – 50°C-os hőmérséklettartományban.

#### 2.5 Elektromágneses összeférhetőség

A kerékpár-számítógépet lehetőleg ne használja pl. számítógépek, nyomtatók, televíziók, mobiltelefonok vagy rádiók közelében, mivel az erős EMC-sugrázást kibocsátó berendezések zavarhatják vagy akadályozhatják a számítógép működését.

#### 2.6 Elemről történő működtetés

Kerékpár-számítógépe egy darab 3V/CR2032-es elemmel működik. Az aláb-biakban néhány tudnivalót olvashat az elemek kezelésével kapcsolatban: Az elemet csak azonos típusú elemmel pótolja. Az elemeket tilos tölteni vagy más eszközzel reaktiválni, szétszedni, tűzbe dobni vagy rövidre zárni. Az elemet mindenkor olyan helyen tárolja, ahol gyermekek nem férhetnek hozzá. Az elemek lenyelése ugyanis életveszélyes lehet. Éppen ezért az elemet és a kerékpárszámítógépet gyermekek számára elérhetetlen helyen tartsa. Ha a gyermek lenyeli az elemet, azonnal orvosi segítséget kell igénybe venni. Amennyiben szükséges, a berendezést és az elemérintkezőket az elem behelyezése előtt enyhén nedves ronggyal tisztítsa meg, majd alaposan szárítsa ki. Vigyázat, az elemek kifolyhatnak! Kerülje a bőrrel, szemmel és nyálkahártyával való érintkezést! Az elemben található folyadékkal történő érintkezés esetén az érintett helyeket azonnal bő vízzel kell lemosni, és haladéktalanul orvoshoz kell fordulni. Az elemek nem bírják a hőséget. Kerülje el, hogy a számítógép és így a benne

található elem túlságosan felforrósodjon. Ezeknek az útmutatásoknak a figyelmen kívül hagyása káresemény bekövetkezéséhez és bizonyos körülmények között akár az elemek felrobbanásához is vezethet. A 0°C alatti hőmérsékletek negatívan befolyásolhatják az elemek élettartamát. Az elemek cseréjére vonatkozó információkat a 7. Elemcsere pontban olvashat.

Tudnivaló: Kérjük, hogy a kerékpárkomputert úgy helyezze el, hogy ne legyen kitéve szélsőséges melegnek vagy hidegnek. Szélsőséges hideg esetén az elemek és ezzel az adójel is gyengül. (lásd 2.4).

#### 2.7 Hulladékkezelés

◈

#### 2.7.1 Az elemek hulladékkezelése

Az elemek veszélyes hulladéknak számítanak. Az elemek szakszerű hulladékkezeléséhez megfelelő tárolók állnak rendelkezésre a szakkereskedésekben és a kommunális gyűjtőhelyeken.

### 2.7.2 A kerékpár-számítógép hulladékkezelése

Amennyiben meg szeretne válni kerékpár-számítógépétől, az érvényben lévő rendelkezéseknek megfelelően hulladékkezelje azt. Felvilágosítást erről a kommunális gyűjtőhelyen kaphat.

#### 2.7.3 A csomagolás hulladékkezelése

A kerékpár-számítógép csomagolását az érvényben lévő rendelkezéseknek megfelelően hulladékkezelje. Felvilágosítást erről a kommunális gyűjtőhelyen kaphat.

A kerékpár-számítógép védve van fröccsenő vízzel szemben. Ügyeljen arra, hogy a komputer ne legyen kitéve nedvességnek vagy tartósan magas páratartalomnak, és kerülje a port, a forróságot és a hosszú ideig tartó közvetlen napsugárzást. Kiad 11/2014

#### 2.8 Karbantartás

Figyelem! A kerékpár-számítógép burkolata alatt nem találhatók karbantartást vagy tisztítást igénylő alkatrészek.

#### 2.9 Tisztítás és ápolás

### 2.10 Tárolás

menet közben nem tud az első kerék küllői közé. Adott esetben kábelkötővel (G) rögzítse. Helyezze a mágnest az első kerék egyik küllőjére és rögzítse azt a csavarral (E). Ügyeljen arra, hogy a mágnes az érzékelővel legyen beállítva. 2 mm távolsággal az alábbi ábra szerint.

### 5. Üzembe vétel

Azt ajánljuk, hogy figyelmesen olvassa el a Használati útmutatót, mielőtt a kerékpár-számítógépet üzembe venné.

#### 5.1 A kerékpár-számítógép első bekapcsolása

A kerékpár-számítógép első használatba vétele előtt néhány beállítást el kell végezni. Nyomja meg a BAL vagy a JOBB gombot a számítógép bekapcsolá-sához. A kijelzőn először az abroncskerület bevitelére szolgáló mező ("2124") tűnik fel.

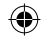

#### 3. A kijelzőn található jelek és a funkciógombok

#### 4. Összeszerelés

#### 4.1 A kerékpárkomputer és tartószerkezete

A kerékpár-számítógépet csak puha, enyhén nedves, szöszmentes ronggyal tisztítsa. Ne használjon semmilyen oldószert, maró hatású vagy gáz alakú tisztítószert. Ügyeljen arra, hogy a kijelzőn ne maradjanak vízcseppek. A víz ugyanis tartós elszíneződéseket okozhat. A kerékpár-számítógép kijelzőjét ne tegye ki sem éles napfénynek, sem ultraibolya-sugárzásnak. Kerékpár-számítógép A Kerékpár-számítógéptartó B Érzékelő

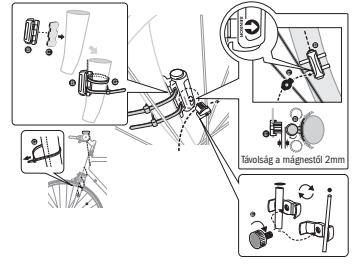

Helyezze a rögzítősegédet (D) a kerékpár-számítógéptartó (A) alá a kormányon és szerelje ezt fel a kábelkötővel (G). Tolja a kerékpár-számítógépet elölről a kerékpárszámítógéptartóba, amíg berögzül. Ezután a kerékpár-számítógépet a kívánt látószögre forgassa. Nyomja le a rögzítést, hogy a kerékpár-számítógépet újra levegye

Távolítsa el az elemet, ha a kerékpár-számítógépet hosszabb ideig nem használja. A kerékpár-számítógép tárolásához tartsa szem előtt a 2.3 A működtetés környezeti feltételei és a 2.4 Környezeti hőmérséklet című pontokban foglaltakat. D Rögzítősegéd E Mágnes csavarral A

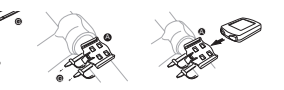

4.2 Az érzékelő felszerelése

Helyezze a csúszásmentes tartót (C) az érzékelő (B) alá, és rögzítsen mindent a kábelkötővel (G) a kerékpár-számítógép alatt a villára, ahogy az az alábbi ábrán látszik. Ügyeljen arra, hogy a kábel úgy legyen elhelyezve, hogy a kormány forgatása során ne feszüljön meg nagyon és ne szakadjon el, és biztosítsa, hogy

A kerékpár-számítógépet biztonságos helyen tárolja. Kerülje a túl magas hőmérsékletet (pl. a közvetlen napsugárzást) és a tartósan nedves környezetet.

#### 2.11 Tudnivalók a jelen Használati útmutatóhoz

Az ehhez a kerékpár- számítógéphez tartozó Használati útmutatót úgy tagoltuk, hogy Ön a tartalomjegyzék segítségével téma szerinti bontásban bármikor utánaolvashasson a szükséges információknak. További kérdések esetén az alábbi címeken érhet el bennünket:

988. E

 $\circledR$  $\mathfrak{S}% _{A}^{\alpha\beta}$ 

Szervizünk címe: Prophete GmbH u. Co. KG Lindenstraße 50 33378 Rheda-Wiedenbrück +49 (0) 5242 4108-59 e-mail cím: service@prophete.net

#### 2.12 A csomag tartalma

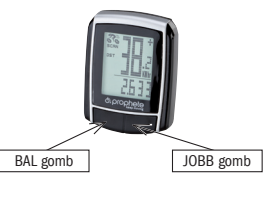

C Csúszásmentes tartó

 $\bullet$   $\bullet$   $\bullet$   $\bullet$   $\bullet$   $\bullet$   $\bullet$   $\bullet$ 8 U C

F 3 V elem CR2032 G Kábelkötő

Prin apăsarea tastei DREAPTA dezactivati această indicație. După setarea intervalului de verificare, afişajul se comută în modul pentru setarea orei. 5.5 Setarea formatului orar 12/24 H

Apăsați și mențineți apăsată tasta STÂNGA și afișajul 24H pâlpâie. Cu tasta DREAPTA selectati între afisajul 12H și 24H al CEASULUI și confirmați cu tasta STÂNGA.

### 5.6 Setarea ceasului

Imediat după selectarea formatului orar 12/24H ajungeți la setarea orei. Afisarea orei pâlpâie. Apăsați tasta DREAPTA: Valoarea afișată a orei se mărește cu unu. Apăsați tasta STÂNGA: afisarea minutelor pâlpâie. Apăsați tasta DREAPTA: Valoarea afisată a minutelor se mărește cu unu. Apăsați tasta STÂNGA pentru confirmarea orei introduse. Setările sunt terminate şi computerul de bicicletă este gata de utilizare.

Pentru a verifica instalarea corectă a computerului de bicicletă și a senzorului apăsați tasta STÂNGA pentru activarea afișajului. Fixați computerul în suport și rotiti roata din fată a bicicletei și se va afișa viteza. 5.8 Repornire/resetare

Pentru resetarea datelor introduse și salvate, apăsați aproximativ 3 secunde concomitent tastele STÂNGA şi DREAPTA. După repornire/resetare trebuie să efectuati din nou toate setările (vezi punctul 5.2 Setarea dimensiunii pneului 5.6 Setarea ceasului).

#### 5.7 Verificarea computerului de bicicletă

Se salvează totalul kilometrilor (milelor) parcursi. Domeniu maxim de salvare: 9999,9

- DST (km parcursi într-o zi) Start automat la demarare. Domeniu maxim de măsurare 999.9
- MXS (viteza maximă)

Se salvează viteza maximă atinsă. Domeniu maxim de măsurare: 99,9 AVS (viteza medie)

#### 5.9 Start/Stop automat

Afisarea consecutivă a funcțiilor: Apăsați tasta DREAPTA de atâtea ori, până ajungeti la modul SCAN. Pe afisaj apare SCAN. În acest mod functiile (DST, MXS, AVS, TM) sunt afişate consecutiv automat la interval de aproximativ 4 secunde.

Computerul de bicicletă trebuie pornit înainte de fiecare utilizare nouă (niciun mesaj pe afișaj) prin apăsarea unei taste. Când porniți, toate măsurările încep automat, până se oprește bicicleta. La demarare măsurările încep automat di nou. Computerul de bicicletă se opreşte automat, pentru menajarea bateriei, dacă roata nu se mişcă timp de peste 5 minute.

#### 6. MODURI/FUNCTII

După punerea în funcțiune a computerului de bicicletă se afișează viteza și ora. Viteza: Se calculează și se actualizează în mers și apare ÎNTOTDEAUNA în coltul drept de sus al afişajului. Domeniu de măsurare: 0,1 – 99,9 Apăsați tasta DREAPTA, pentru interschimbarea următoarelor moduri:

Tendinta vitezei și compararea vitezei șunt întotdeauna afișate în timpul mersului. • Tendinţa vitezei

• Compararea vitezei În dreapta lângă afisarea vitezei apare .+" sau .-". Prin aceasta se arată că mergeti mai repede sau mai încet ca viteza medie atinsă până în acel moment. (AVS)

Dacă anăsați tasta DREAPTA timp de aproximativ 2 secunde, se realizează

#### Memorie temporară

Scanare rapidă unică

Computerul de bicicletă are o memorie temporară, cu care se pot retine la sfârşitul traseului parcurs valorile km parcurşi într-o zi (DST), viteza medie (AVS) și durata traseului (TM). La sfârșitul unei etape apăsați tasta STÂNGA. Valorile DST, AVS şi TM sunt salvate şi pot fi afişate mai târziu. Prin apăsarea repetată a tastei DREAPTA puteți vizualiza valorile salvate. Pentru a părăsi acest mod, apăsați tasta STÂNGA. Memoria temporară se pretează de ex. la raportarea datelor la sfârşitul unei curse, pentru a salva valorile la trecerea peste linia de sosire.

#### • ODO (total km parcurşi)

Apăsați tasta DREAPTA, pentru afisarea (DST), și mențineți apăsată tasta STÂNGA pentru aproximativ 3 secunde pentru setarea la zero a datelor traseului (km parcurşi într-o zi – DST, timp mers – TM, viteză medie – AS).

- Domeniu maxim de măsurare: 99,9
- • TM (durata călătoriei/cronometru de tură) Start automat la demarare.

Domeniu maxim de măsurare: 9 ore 59 min. 59 sec.

**Temperatura** 

Apăsați și mențineți apăsată tasta STÂNGA în modul temperatură pâlpâie C (Celsius), prin tasta DREAPTA puteți comuta la F (Fahrenheit). Confirmati setarea dorită prin tasta STÂNGA.

**SCAN (functia scanare)** 

o scanare rapidă unică.

#### • Ora

### Afişarea vitezei actuale: Roţile din simbolul bicicletă se învârt mai repede sau mai încet.

pentru setarea intervalului de verificare. **5.4** Setarea intervalului de verificare

Pâlpâie afișat 600 km. Această funcție vă permite setarea kilometrilor până la următoarea verificare tehnică a bicicletei. Prin apăsarea tastei DREAPTA puteți seta 200/400/600 sau 800 kilometri. Cu tasta STÂNGA confirmati valoarea setată. După atingerea numărului de kilometri pe afişaj apare simbolul cheie si vă amintește că trebuie să realizați verificarea tehnică a bicicletei.

⊕

6.1 Setarea la zero/resetarea datelor traseului (DST,TM, AVS)

Setarea dimensiunii pneului până la punctul 5,6 Setarea ceasului. Apăsați apoi tasta DREAPTA până la modul (ODO). Dacă țineți apăsată tasta STÂNGA timp de aproximativ 3 secunde, ultima poziție a km total parcursi începe să pâlpâie. Apăsați tasta DRFAPTA, pentru setarea cifrei și confirmați introducerea prin apăsarea tastei STÂNGA. Apoi selectați următoarea poziție pentru introducere. Repetați procedura până la setarea valorii dorite pentru contorul km total parcursi. Apăsați încă o dată tasta STÂNGA, pentru a vă reîntoarce în modul normal (ODO).

### SCHIMBARFA BATERIEI

Desurubați cu o monedă capacul compartimentului pentru baterie din partea de jos a computerului de bicicletă. Introduceți bateria de 3 V astfel ca polul pozitiv (+) să fie vizibil. Puneți înapoi și însurubați capacul. După introducerea bateriilor toate setările trebuie introduse din nou (vezi punctul 5.2 Setarea dimensiunii pneului).

#### 6.2 Setarea la zero/resetarea vitezei maxime (MXS) Apăsați tasta DREAPTA până apare viteza maximă (MXS), și mențineți apăsată tasta STÂNGA timp de 3 secunde. Viteza maximă (MXS) este repusă la zero.

Afişajul este negru

Verificati bateria

Temperatură prea mare sau afişajul este expus luminii directe a soarelui; revine

la normal când se răceşte.

- Afişajul arată cifre întâmplătoare
- Demontați și remontați computerul de bicicletă
- Nu apare nimic pe afişaj
- Bateria este corect introdusă? Respectaţi polaritatea (+/-).

### 10. DISPOZITII REFERITOARE LA GARANTIE

Dacă bateria este prea slabă, nu functionează afisajul. Măsurare eronată a vitezei sau afişarea vitezei în timpul opririi, respectiv afişarea eronată a vitezei maxime

- Computer de bicicletă SI-Zweirad art. nr: 0511
- Pentru acest computer de bicicletă oferim 2 ani garanție. Perioada de garanție începe din data achizitionării (bon de casă, document iustificativ privind cumpărarea). În perioada de garanţie computerele de bicicletă defecte pot fi reclamate la comerciant sau la adresa de service mentionată mai jos. În acest interval de timp toate deficientele, ce sunt cauzate de defect de material sau de functionare sunt depanate gratuit. Exceptie de la garantie constituie bateriile, manipularea necorespunzătoare, căderea, lovirea ş.a.m.d. Prin repararea sau schimbarea aparatului nu începe o nouă perioadă de garanție. Rămâne drept referință perioada de garantie de 2 ani de la data achizitionării. Vă rugăm, trimiteti computerul de bicicletă atent ambalat, incl. bonul de casă, la următoarea adresă:
- Prophete GmbH u. Co. KG
	-
	-
	-
	-
	-

Lindenstrasse 50 33378 Rheda-Wiedenbrück el: +49 (0) 5242 4108-59 Fax: +49 (0) 5242 4108-73

Adresa e-mail: service@prophete.net Pagina web: www.prophete.de

#### 5.2 Setarea dimensiunii pneului

După reintroducerea bateriei (7.1). Repornire sau modificare a dimensiunii pneului.

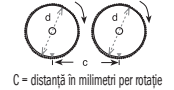

Aflarea dimensiunii pneului: Marcati pneul din față și solul în același loc, respectiv orientați-vă după ventil. Miscați roata o rotație în față și măsurați traseul parcurs în mm. Aceasta este valoarea de introdus. Afisarea setării de bază: 2124 (=mm), cifra unităților 4 pâlpâie. Apăsați tasta

La toate setările: mențineți apăsată tasta DREAPTA - cifra respectivă crește mai

#### 5.3 Selectare KM/H mile

Selectarea unității de măsură se realizează imediat după introducerea dimensiunii pneului. Apăsați tasta DREAPTA, pentru a selecta între KII OMETRI (KM) și MILE (M) și confirmați cu tasta STÂNGA. Anoi sistemul se va comuta în modul

#### 6.3 Introducerea manuală a km total parcurşi

Pentru introducerea km total parcurşi (ODO) după schimbarea bateriei sau repornire/resetare trebuie introduse mai întâi, din nou, setările de la punctul 5.2

#### 7.1 Computer de bicicletă

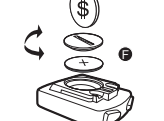

#### 8. DECLARATIE DE CONFORMITATE

Pentru produsul mentionat se confirmă faptul că acesta corespunde cerintelor fundamentale ale directivelor europene mentionate în continuare: Conformitatea produsului cu directivele se dovedeşte prin respectarea integrală a normelor armonizate și nearmonizate mentionate:

2004/108/CE Directiva privind compatibilitatea electromagnetică EN 61000-6-3:2001 (2007+A1:2011) • EN 61000-6-1 (2007)

#### 9. DESCRIEREA DEFECTIUNILOR

Când apare o defectiune, înainte să înaintati o reclamatie legată de computerul de bicicletă, verificați, mai întâi, următoarele puncte.

#### Nu se afişează viteza

• Verificaţi amplasarea corectă a magnetului/senzorului. • Verificaţi bateriile.

- Verificaţi dacă dimensiunea pneului este corect setată.
- Verificaţi dacă setarea km/mile este corect selectată.
- Verificati dacă magnetul și senzorul sunt corect poziționați.
- Perturbare RF (radiofrecventă) de la centura de sigurantă. Nu vă apropiati prea mult cu centura de sigurantă de computerul de bicicletă, pentru că afisajul de viteză începe să "ruleze".
- Perturbatiile necunoscute de atmosferă sau FR, interferentele atmosferice sau radio, liniile de înaltă tensiune, traseele de cale ferată etc. pot provoca, de asemenea, afişarea eronată a vitezei.

# COMPUTER DE BICICLETĂ

Articol nr. 0511

MANUAL DE UTILIZARE

 $\frac{1}{1}$  =  $\frac{15}{1}$  funcții =  $\frac{1}{1}$  =  $\frac{1}{1}$  =  $\frac{1}{1}$  =  $\frac{1}{1}$  =  $\frac{1}{1}$  =  $\frac{1}{1}$  =  $\frac{1}{1}$  =  $\frac{1}{1}$  =  $\frac{1}{1}$  =  $\frac{1}{1}$  =  $\frac{1}{1}$  =  $\frac{1}{1}$  =  $\frac{1}{1}$  =  $\frac{1}{1}$  =  $\frac{1}{1}$  =  $\frac{1}{1}$ 

<sup>o</sup> blobue to

. . . . . . .

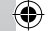

**ROINSTRUCTION MANUAL PROPERTY** 

**RO** 

repede. Confirmați selecția dumneavoastră prin apăsarea tastei STÂNGA. Acum pâlpâie cifra zecilor. Apăsați tasta DREAPTA: Cifra zecilor se mărește cu unu. Celelalte cifre le setati în mod similar. Cifra miilor poate fi setată numai de la 0 la 5. În încheiere apăsați încă o dată tasta STÂNGA, pentru confirmarea setării.

DREAPTA: Cifra unităților se mărește cu unu.

◈

### 1. Domeniu de utilizare

### 2. SIGURANTĂ ȘI ÎNTRETINERE

- 2.1 Instrucțiuni de siguranță
- 2.2 Reparații
- 2.3 Conditiile mediului de exploatare
- 2.4 Temperatura ambiantă
- 2.5 Compatibilitate electromagnetică
- 2.6 Functionare cu baterie
- 2.7 Reciclare
- 2.7.1 Reciclarea bateriilor
- 2.7.2 Reciclarea computerului de bicicletă
- 2.7.3 Reciclarea ambalajului
- 2.8 Întretinere
- 2.9 Curătare și îngrijire
- 2.10 Depozitare
- 2.11 Indicatii legate de instructiunile de utilizare
- 2.12 Setul livrat
- 3. MESAJELE DE PE AFISAJ ȘI TASTELE FUNCTIONALE
- 4. Montaj
- 4.1 Suportul computerului de bicicletă şi computerul de bicicletă
- 4.2 Montarea senzorului

### 5. PUNEREA ÎN FUNCTIUNE

- 5.1 Prima pornire a computerului de bicicletă
- 5.2 Setarea dimensiunii pneului
- 5.3 Selectare KM/H mile
- 5.4 Setarea intervalului de verificare
- 5.5 Setarea formatului orar 12/24 H
- 5.6 Setarea ceasului
- 5.7 Verificarea computerului de bicicletă
- 5.8 Repornire/resetare
- 5.9 Start/Stop automat
- 6. MODURI/FUNCTII
- 6.1 Setarea la zero/resetarea datelor traseului (DST, TM, AVS) 6.2 Setarea la zero/resetarea vitezei maxime (MXS)
- 6.3 Introducerea manuală a km total parcurşi
- SCHIMBAREA BATERIEI
- 7.1 Computer de bicicletă
- 8. DECLARATIE DE CONFORMITATE
- 9. DESCRIEREA DEFECTIUNILOR

10. DISPOZITII REFERITOARE LA GARANTIE

### . DOMENIU DE UTILIZARE

Acest computer de bicicletă este proiectat pentru a fi utilizat numai ca şi computer de bicicletă. Computerul de bicicletă vă oferă informații cu privire la viteză și la distanţele parcurse. Nu se permite utilizarea în alt scop decât cel specificat în instructiunile de utilizare; aceasta ar putea cauza daune și accidentări. Nu ne asumăm responsabilitatea pentru daunele cauzate prin utilizare necorespunzătoare. Indicații și explicații detaliate găsiți în instrucțiunile de utilizare.

### 2. SIGURANTĂ ȘI ÎNTRETINERE

#### 2.1 Instructiuni de sigurantă

Vă rugăm, cititi cu atenție acest capitol și respectați toate instrucțiunile indicate. Astfel asigurați exploatarea sigură și durata lungă de viață a computerului de bicicletă. Păstrati ambalajul și instrucțiunile de utilizare, ca în cazul unei vânzări a computerului de bicicletă să le puteți preda noului proprietar. Nu deschideți niciodată carcasa computerului de bicicletă și a senzorului, nu contine părti care să necesite întreținere (excepție face deschiderea compartimentului pentru baterii pentru introducerea sau schimbarea bateriei, vezi punctul 7 Schimbarea bateriei). Nu plasati obiecte pe computerul de bicicletă și nu exercitati presiune asupra afişajului. În caz contrar, afişajul se poate deteriora. Pentru evitarea deteriorărilor, nu atingeți afișajul cu obiecte ascutite.

### 2.2 Reparatii

Dacă sunt necesare reparații sau există probleme tehnice, vă rugăm să contactați exclusiv centrul nostru de service. Adresa o găsiți la punctul 10 Dispoziții referitoare la garantie.

#### 2.3 Conditiile mediului de exploatare

Computerul de bicicletă este protejat contra stropirii cu apă. Aveți grijă ca acest computer de bicicletă să nu fie expus umezelii sau umidității crescute

Editia 11/2014

Computerul de bicicletă poate fi utilizat şi depozitat pe perioadă îndelungată, la o temperatură ambiantă de la -10°C până la 50°C. 2.5 Compatibilitate electromagnetică Pe cât posibil, nu utilizați computerul de bicicletă în apropierea de ex. a calcu-

cu lichidul din baterie, clătiți imediat cu apă locurile afectate și consultați fără întârziere un medic. Bateriile nu sunt rezistente la căldură. Evitati supraîncălzirea computerului de bicicletă, şi prin aceasta a bateriilor introduse. Nerespectarea acestor indicatii poate cauza deteriorarea și, în anumite condiții, chiar explodarea bateriilor. Temperaturi de sub 0°C pot avea efect negativ asupra duratei de viață a bateriilor. Informații despre schimbarea bateriilor găsiți la punctul 7 Schimbarea bateriei.

Indicatie: Vă rugăm, plasați computerul de bicicletă astfel ca să nu fie expus la temperaturi extreme. La frig extrem bateriile şi prin aceasta semnalul se slăbesc. (vezi 2.4)

a aerului pe perioadă îndelungată, şi evitaţi praful, căldura şi razele directe ale soarelui. Nerespectarea acestor indicatii poate cauza defecțiuni sau deteriorarea computerului de bicicletă.

> Curătați computerul de bicicletă numai cu o cârpă moale, umezită, fără scame. Nu utilizati dizolvant, agenți de curățare caustici sau gazoși. Aveți griiă să nu rămână stropi de apă pe afişaj. Apa poate cauza decolorări de durată. Nu expuneti afisajul computerului de bicicletă nici la lumina violentă a soarelui, nici la raze ultraviolete.

### 2.4 Temperatura ambiantă

următoare. Trageți cablul în așa mod, încât la întoarcerea maximă a ghidonului acesta să nu fie tras tare, să nu existe posibilitatea ruperii, iar în timpul mersului să nu fie prins de spitele roții din față. Eventual, fixați-l cu legătorul de cablu (G). Puneți magnetul pe o spită a roții din față și fixați-l cu surub (E). Atenție, magnetul să fie aliniat la senzor. Distanța dintre ele să fie de 2 mm, asa cum vă prezentăm în imaginea următoare.

latoarelor, imprimantelor, televizoarelor, telefoanelor mobile sau a radiourilor, deoarece aparatele cu radiații electromagnetice puternice pot avea efect perturbator sau limitativ.

#### 2.6 Functionare cu baterie

Computerul dumneavoastră de bicicletă funcționează cu baterie 3V/CR2032 În cele ce urmează găsiti câteva indicatii referitoare la manipularea bateriilor: Înlocuiti bateria numai cu baterie de același tip. Bateriile nu se vor reîncărca sau reactiva prin alte mijloace, nu se vor dezasambla, nu se vor arunca în foc și nu se  $\quad \quad \, {\bf 2.8\quad \ \, Int}$ eținere vor scurtcircuita. Nu lăsați bateria la îndemâna copiilor. Bateriile pot reprezenta pericol de moarte în cazul înghitirii. De aceea, nu lăsati bateria și computerul de bicicletă la îndemâna copiilor mici. Dacă s-a înghițit o baterie, se va cere imediat ajutor medical. În cazul în care este necesar, curătati cu o cârpă usor umedă și uscati aparatele și contactele bateriilor înainte de introducerea bateriei. Atenție la bateriile scurse! Evitati contactul cu pielea, ochii și mucoasele! În caz de contact

> Înainte de prima pornire a computerului de bicicletă trebuie să realizați unele setări. Apăsați tasta STÂNGA sau DREAPTA, pentru pornirea computerului de bicicletă. Ca primă afişare apare introducerea dimensiunii pneului "2124".

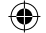

Asezați piesa auxiliară de fixare (D) sub suportul computer de bicicletă (A) aflat pe ghidon și fixați-le folosind legătorul de cablu (G). Împingeți din față computerul de bicicletă în suportul computer de bicicletă, până când acesta se cuplează. Apoi, rotiti computerul de bicicletă în unghiul dorit ce permite o bună vizibilitate. Apăsați în jos limba de blocare, pentru a putea îndepărta din nou computerul de bicicletă

Asezati pernita antialunecare (C) sub senzor (B) și fixati totul cu legătorul de cablu (G) pe furcă, sub computerul de bicicletă, aşa cum vă prezentăm în imaginea

Computerul de bicicletă trebuie depozitat în siguranță. Evitați temperaturile ridicate (de ex.prin expunerea directă la razele soarelui) şi încăperile cu igrasie.

### 2.11 Indicatii legate de instructiunile de utilizare

Am structurat manualul de utilizare al computerului de bicicletă astfel ca prin cuprins să puteți accesa întotdeauna la subiect informațiile necesare. Pentru alte informații puteți să ne contactați și la adresa următoare:

Adresă service: Prophete GmbH u. Co. KG Lindenstraße 50 33378 Rheda-Wiedenbrück +49 (0) 5242 4108-59 Adresa e-mail: service@prophete.net

#### 2.7 Reciclare

◈

#### 2.7.1 Reciclarea bateriilor

Bateriile sunt deşeuri periculoase. Pentru reciclarea adecvată a bateriilor există în magazinele care comercializează baterii, precum și la locurile de colectare recipiente corespunzătoare.

#### 2.7.2 Reciclarea computerului de bicicletă

Dacă doriți să renunțați la computerul de bicicletă, reciclați-l conform dispozițiilor actuale. Informatii obtineti la punctul comunal de colectare

#### 2.7.3 Reciclarea ambalajului

Reciclati ambalajul computerului de bicicletă conform dispozițiilor actuale Informatii obtineti la punctul comunal de colectare.

Atentie! În carcasa computerului de bicicletă nu există părți care necesită întreținere sau curățare.

### 2.9 Curătare și îngriiire

### 2.10 Depozitare

Scoateti bateria când nu utilizati computerul de bicicletă timp îndelungat. Pentru depozitarea computerului de bicicletă respectați indicațiile de la punctul 2.3. Conditiile mediului de exploatare și de la punctul 2.4 Temperatura ambiantă.

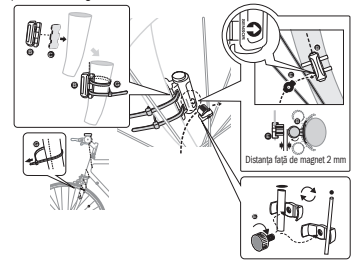

#### PUNEREA ÎN FUNCTUINE

Recomandăm citirea cu atenție a instrucțiunilor de utilizare, înainte de punerea în funcțiune a computerului de bicicletă.

#### 5.1 Prima pornire a computerului de bicicletă

A

. **MONTAJ** 

4.2 Montarea senzorului

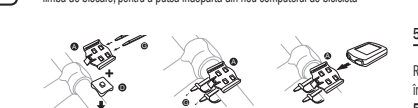

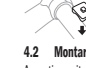

2.12 Setul livrat

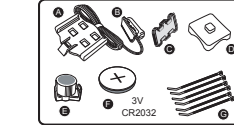

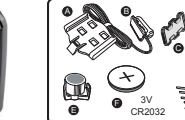

Computer de bicicletă

A Suport computer de bicicletă B Senzor C Pernită antialunecare D Piesă auxiliară de fixare E Magnet cu şurub F Baterie CR2032 de 3 V G Legător de cablu

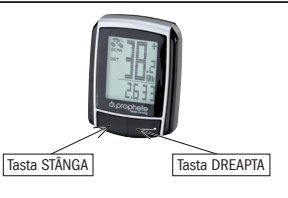

4.1 Suportul computerului de bicicletă și computerul de bicicletă

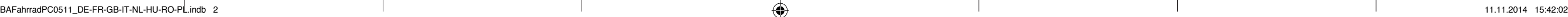

#### MESAJELE DE PE AFISAJ SI TASTELE FUNCTIONALE

LEWYM przyciskiem. Po osiągnięciu wprowadzonego przebiegu w kilometrach na wyświetlaczu pojawia się symbol klucza maszynowego, przypominający o konieczności dokonania przeglądu roweru. Naciśnięcie PRAWEGO przycisku powoduje wyłączenie tej informacji. Po ustawieniu terminu przeglądu wyświetlacz przechodzi na tryb ustawiania czasu zegarowego.

### 5.5 Wybór wskazania 12/24 h

Nacisnąć i przytrzymać LEWY przycisk. Miga wskazanie 24 H. PRAWYM przyciskiem wybrać pomiędzy wskazaniem ZEGARA 12 H lub 24 H i potwierdzić wybór LEWYM przyciskiem.

### 5.6 Nastawianie zegara

Bezpośrednio po wyborze wskazania 12/24 H urządzenie przechodzi na ustawianie czasu zegarowego. Miga wskazanie godziny. Nacisnąć PRAWY przycisk: wskazanie godziny zostanie zwiększone o jeden. Nacisnąć LEWY przycisk: miga wskazanie minut. Nacisnąć PRAWY przycisk: wskazanie minuty zostanie zwiększo ne o jeden. Nacisnąć LEWY przycisk, aby potwierdzić ustawiony czas. Ustawienia zostały zakończone i komputer rowerowy jest gotowy do użytku.

#### 5.7 Kontrola komputera rowerowego

Aby sprawdzić prawidłową instalację komputera rowerowego i czujnika nacisnąć LEWY przycisk, aby aktywować wyświetlacz. Zamocować komputer w uchwycie i obracać przednie koło roweru. Na wyświetlaczu zostanie pokazana szybkość. 5.8 Ponowne uruchomienie, reset

Zapamiętywana jest liczba wszystkich przejechanych kilometrów (mil). Maksymalna pojemność pamięci: 9999,9

**DST** (przebieg dzienny) Automatyczny start z chwilą rozpoczęcia jazdy.

Maksymalny zakres pomiarowy 999,9 MXS (szybkość maksymalna)

Aby zresetować wprowadzone i zapamiętane dane, należy przez ok. 3 sekundy równocześnie naciskać LEWY i PRAWY przycisk. Po ponownym uruchomieniu bądź zresetowaniu należy ponownie wprowadzić wszystkie ustawienia (patrz punkty 5.2 "Ustawianie obwodu opon" i 5.6 "Nastawianie zegara").

#### 5.9 Automatyczny start/stop

Przed każdym użyciem (brak wskazań na wyświetlaczu) należy włączyć komputer, naciskając jeden z przycisków. Po ruszeniu wszystkie pomiary rozpoczynają się automatycznie i są kontynuowane aż do zatrzymania roweru. Ponowne ruszenie powoduje automatyczną kontynuację pomiarów. Dla zaoszczędzenia baterii

#### Czas Tendencja szybkości oraz porównanie są zawsze pokazywane podczas jazdy:

Tendencia szybkości Wskazanie bieżącej szybkości: koła symbolu roweru obracają się szybciej lub wolniej.

#### Porównanie szybkości

Z prawej strony obok wskazania szybkości pojawia się symbol "+" lub "-". Sygnalizuje to, czy jedziesz szybciej albo wolniej od osiągniętej do tej pory szybkości przecietnej (AVS).

#### Pamieć chwilowa

komputer rowerowy wyłącza się automatycznie, jeżeli rower nie będzie poruszany przez ponad 5 minut.

### 6. Tryby i funkcje

Po włączeniu komputera rowerowego na wyświetlaczu pojawia się wskazanie szybkości oraz czasu.

Szybkość: jest obliczana w sposób ciągły i jest ZAWSZE pokazywana po prawej stronie u góry wyświetlacza. Zakres pomiarowy: 0,1 – 99,9 Naciskać PRAWY przycisk w celu przełączania pomiędzy następującymi trybami:

• ODO (łączna liczba kilometrów)

- Zapamiętywana jest maksymalnie osiągnięta szybkość. Maksymalny zakres pomiarowy: 99,9
- AVS (szybkość przecietna) Maksymalny zakres pomiarowy: 99.9 • TM (czas jazdy, pomiar czasu wycieczki)

Automatyczny start z chwilą rozpoczęcia jazdy. Maksymalny zakres pomiarowy: 9 h 59 min 59 s.

**Temperatura** 

Na ten komputer rowerowy udzielamy 2-letniej gwarancji. Okres gwarancji rozpoczyna się od daty zakupu (paragon kasowy, dowód zakupu). W okresie gwarancji można reklamować komputer rowerowy u sprzedawcy lub na podany poniżej adres serwisowy. W tym czasie bezpłatnie usuniemy wszystkie usterki, spowodowane wadami materiałowymi lub błędami działania. Gwarancja nie obejmuje baterii oraz szkód, spowodowanych nieprawidłowym użyciem, upadnięciem, uderzeniem urządzenia itp. Naprawa lub wymiana urządzenia nie rozpoczyna nowego okresu gwarancji. Miarodajny pozostaje okres gwarancji,

Nacisnąć i przytrzymać LEWY przycisk w trybie temperatury: miga C (stopnie Celsjusza), PRAWYM przyciskiem można teraz przełączyć na F (stopnie Fahrenheita). Potwierdzić wymagane ustawienie LEWYM przyciskiem.

SCAN (funkcia Scan)

Pozwala na przeglądanie wszystkich funkcji po kolei w pętli: dotąd naciskać PRAWY przycisk, aż włączony zostanie tryb SCAN. Na wyświetlaczu pojawia się SCAN. W tym trybie wszystkie funkcje (DST, MXS, AVS, TM) są automatycznie przełączane i wyświetlane po kolei co ok. 4 sekundy.

#### Jednorazowy szybki cykl skanowania

Naciśnięcie PRAWEGO przycisku przez ok. 2 sekundy powoduje włączenie jednorazowego szybkiego cyklu skanowania wskazań.

Wskazanie ustawienia podstawowego: 2124 (=mm), miga cyfra jednostek "4" Nacisnąć PRAWY przycisk: cyfra jednostek zostanie zwiększona o jeden. Przy wszystkich ustawieniach: trzymanie naciśniętego PRAWEGO przycisku – dana cyfra jest szybciej zwiększana. Potwierdzić wybór naciśnięciem LEWEGO przycisku. Miga teraz cyfra dziesiątek. Nacisnąć PRAWY przycisk: cyfra dziesiątek zostanie zwiększona o jeden. Następne cyfry są ustawiane w taki sam sposób. Cyfra tysięcy może być ustawiana tylko w zakresie od 0 do 5. Na zakończenie jeszcze raz nacisnąć LEWY przycisk, aby potwierdzić ustawienia.

szybkość (MXS) i przytrzymaj naciśnięty LEWY przycisk przez 3 sekundy. Szybkość maksymalna (MXS) zostanie wyzerowana.

Komputer rowerowy jest wyposażony w jedyną w swoim rodzaju pamięć

Za pomocą monety odkręcić pokrywę komory baterii, znajdującą się od dołu komputera rowerowego. Włożyć baterię 3 V w taki sposób, aby biegun dodatni (+) był widoczny. Ponownie założyć i przykręcić pokrywę. Po włożeniu baterii należy ponownie dokonać wszystkich ustawień (patrz punkt 5.2 "Ustawianie obwodu opon").

chwilową, pozwalającą na końcu trasy na zapamiętanie wartości przebiegu dziennego (DST), przeciętnej szybkości (AVS) i czasu jazdy (TM). Na końcu etapu naciśnij LEWY przycisk. Zapamiętane zostaną wartości DST, AVS i TM i będzie je można później przeglądać. Kilkakrotne naciskanie PRAWEGO przycisku pozwala na przeglądanie zapisanych wartości. Aby ponownie opuścić ten tryb, naciśnij LEWY przycisk. Pamięć chwilowa nadaje się np. do rejestracji danych po wyścigu, aby po przejechaniu mety móc szybko zapamiętać te wartości.

### 6.1 Zerowanie/resetowanie danych trasy (DST,TM, AVS)

• Sprawdzić prawidłowe ustawienie magnesu i czujnika. Sprawdzić baterie.

Naciśnij PRAWY przycisk, aby wyświetlić (DST) i przytrzymaj naciśnięty LEWY przycisk przez ok. 3 sekundy. Dane trasy (dzienny licznik kilometrów – DST, czas jazdy – TM, przeciętna szybkość – AVS) zostaną wyzerowane.

6.2 Zerowanie/resetowanie maksymalnej szybkości (MXS) Naciskaj PRAWY przycisk tyle razy, aż na wyświetlaczu pojawi się maksymalna Wyświetlacz pokazuje nieregularne liczby Wyjąć baterię komputera rowerowego i założyć ją ponownie. Brak wskazań na wyświetlaczu

• Sprawdzić baterię.

• Bateria prawidłowo założona? Zwrócić uwagę na biegunowość (+/-).

#### 10. Warunki gwarancji

Komputer rowerowy SI-Zweirad nr art : 0511

wynoszący 2 lata od daty zakupu.

Należy wysłać starannie opakowany komputer rowerowy wraz z dowodem zakupu na następujący adres:

Prophete GmbH u. Co. KG

Lindenstrasse 50 33378 Rheda-Wiedenbrück +49 (0) 5242 4108-59 Faks: +49 (0) 5242 4108-73 e-mail: service@prophete.net Internet: www.prophete.de

### 5.2 Ustawianie obwodu opon

Po ponownym włożeniu baterii (7.1). Ponowne uruchomienie lub zmiana obwodu opon.

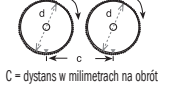

Określanie obwodu opony: Zaznaczyć przednią oponę i podłoże w tym samym miejscu lub skorzystać z położenia zaworka. Poruszyć koło o jeden obrót do przodu i zmierzyć przejechany odcinek w mm. To jest wartość, którą należy wprowadzić do komputera.

#### 5.3 Przełączanie pomiędzy km i milami

Wybór jednostki miary następuje bezpośrednio po wprowadzeniu obwodu opon. Nacisnąć PRAWY przycisk, aby wybrać KILOMETRY (KM) lub MILE (M). Wybór potwierdzić LEWYM przyciskiem. Następnie system przechodzi do trybu ustawiania terminu przeglądu.

#### 5.4 Ustawianie terminu przeglądu s

Miga wskazanie 600 KM. Ta funkcja umożliwia ustawienie przebiegu w kilometrach do następnego przeglądu roweru. Naciskanie PRAWEGO przycisku pozwala na dokonanie ustawienia 200, 400, 600 lub 800 kilometrów. Wybór należy potwierdzić

#### 6.3 Ręczne wprowadzanie łącznego przebiegu w kilometrach

Aby wprowadzić łączny przebieg w kilometrach (ODO) po wymianie baterii lub ponownym uruchomieniu/zresetowaniu komputera należy najpierw dokonać wszystkich ustawień od punktu 5.2 "Ustawianie obwodu opon" do punktu 5.6 "Ustawianie zegara". Następnie naciskaj PRAWY przycisk, aż przejdziesz do trybu (ODO). Przytrzymaj naciśnięty LEWY przycisk przez ok. 3 sekundy. Zaczyna migać ostatnie miejsce łącznego przebiegu w kilometrach. Naciskaj PRAWY przycisk, aby ustawić tę cyfrę, a następnie potwierdź naciskając LEWY przycisk. Przejdź do następnego miejsca wprowadzania. Powtarzaj tę operację aż do wprowadzenia wymaganego łącznego przebiegu kilometrów. Jeszcze raz naciśnij LEWY przycisk, aby powrócić do normalnego trybu (ODO).

### WYMIANA RATFRII

#### 7.1 Komputer rowerowy

◈

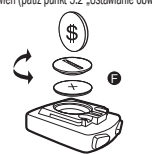

#### 8. DEKLARACJA ZGODNOŚCI

Dla niniejszego wyrobu potwierdza się, że odpowiada on istotnym wymaganiom następujących Dyrektyw Unii Europejskiej: Zgodność wyrobu z dyrektywami została udokumentowana poprzez całkowite spełnienie wymagań następujących norm zharmonizowanych i niezharmonizowanych: 2004/108/WE Dyrektywa EMC EN 61000-6-3:2001 (2007+A1:2011) • EN 61000-6-1 (2007)

### 9. Opis zakłóceń

W przypadku wystąpienia zakłóceń, przed reklamacją komputera rowerowego należy sprawdzić następujące punkty:

#### Brak wskazania szybkości

• Przy zbyt słabej baterii nie ma wskazań.

Nieprawidłowy pomiar szybkości lub wskazanie szybkości przy bezruchu

bądź wysoka i nieprawidłowa szybkość maksymalna. • Sprawdzić, czy obwód opon został prawidłowo ustawiony.

- Sprawdzić, czy zostało wybrane prawidłowe ustawienie KM lub MIL.
- Sprawdzić, czy magnes i czujnik są prawidłowo ustawione.
- Zakłócenie RF (częstotliwości radiowej) przez pas napiersiowy.
- Z założonym pasem napiersiowym nie zbliżać się zanadto do komputera rowerowego, gdyż inaczej wskazanie szybkości zaczyna "pełzać".
- Nieznane zakłócenia atmosferyczne lub RF, interferencje atmosferyczne lub radiowe, przewody wysokiego napięcia, linie kolejowe itp. mogą również powodować nieprawidłowy pomiar szybkości. Wyświetlacz pozostaje czarny

Za wysoka temperatura lub wyświetlacz został bezpośrednio naświetlony przez słońce. Wraca do normy po ostygnięciu.

# KOMPUTER ROWEROWY

Nr artykułu 0511

**INSTRUKCJA OBSŁUGI** 

15 funkcji<br>15 funkcji – Januar III.

o<sup>r</sup> buobus to

 $- - - - -$ 

 $\bigoplus$ 

instruction Manual

PL

### Spis treści

#### 1. Zakres zastosowania

### 2. Bezpieczeństwo i konserwacja

- 2.1 Zasady bezpieczeństwa
- 2.2 Naprawy
- 2.3 Warunki otoczenia
- 2.4 Temperatura otoczenia
- 2.5 Kompatybilność elektromagnetyczna
- 2.6 Zasilanie bateryjne
- 2.7 Utylizacja
- 2.7.1 Utvlizacia baterii
- 2.7.2 Utylizacja komputera rowerowego
- 2.7.3 Utylizacja opakowania
- 2.8 Konserwacja
	- 2.9 Czyszczenie i pielęgnacja
	- 2.10 Składowanie
	- 2.11 Informacje o tej instrukcji obsługi
	- 2.12 Zakres dostawy
- 3. Wyświetlacz i przyciski funkcyjne
- 4. Montaż
- 4.1 Uchwyt komputera rowerowego i komputer rowerowy
- 4.2 Montaż czujnika

#### **URUCHAMIANIE**

- 6.1 Zerowanie/resetowanie danych trasy (DST, TM, AVS) 6.2 Zerowanie/resetowanie maksymalnej szybkości (MXS)
- 6.3 Ręczne wprowadzanie łącznego przebiegu
- w kilometrach
- WYMIANA RATERII
- 5.1 Pierwsze włączenie komputera rowerowego
- 5.2 Ustawianie obwodu opon
- 5.3 Przełączanie pomiędzy km i milami
- 5.4 Ustawianie terminu przeglądu
- 5.5 Wybór wskazania 12/24 h
- 5.6 Nastawianie zegara
- 5.7 Kontrola komputera rowerowego
- 5.8 Ponowne uruchomienie, reset
- 5.9 Automatyczny start/stop

#### 6. TRYRY I FUNKCJE

### 7.1 Komputer rowerowy

- 8. Deklaracja zgodności
- 9. Opis zakłóceń
- 

### 10. Warunki gwarancji

#### . ZAKRES ZASTOSOWANIA

W razie konieczności naprawy lub w przypadku pojawienia się problemów technicznych należy zwracać się wyłącznie do naszego centrum serwisowego. Adres znaidziesz w punkcie 10 "Warunki gwarancji"

To urządzenie jest przeznaczone wyłącznie do używania jako komputer rowerowy. Komputery rowerowe dostarczają informacji o szybkości i przejechanej odległości. Zastosowanie urządzenia do innego celu, niż opisany w instrukcji obsługi, jest niedopuszczalne i może spowodować jego uszkodzenie albo obrażenia osób. Odpowiedzialność za szkody, spowodowane zastosowaniem niezgodnie z przeznaczeniem, jest wykluczona. Dodatkowe informacje i wyjaśnienia są zawarte w instrukcji obsługi.

#### 2. Bezpieczeństwo i konserwacja

#### 2.1 Zasady bezpieczeństwa

Uważnie przeczytaj ten rozdział i zastosuj się do wszystkich zawartych w nim wskazówek. Pozwala to zagwarantować długotrwałe i niezawodne użytkowanie oraz dużą trwałość komputera rowerowego. Zachowaj opakowanie i instrukcję obsługi, aby w przypadku ewentualnej sprzedaży móc je przekazać nowemu właścicielowi komputera rowerowego. Nigdy nie otwieraj obudowy komputera rowerowego ani czujnika. W ich wnętrzu nie ma części, które mogą być serwisowane przez użytkownika (nie dotyczy to otwarcia pokrywy komory baterii w celu włożenia lub wymiany baterii - patrz punkt 7 "Wymiana baterii"). Nie kładź żadnych przedmiotów na komputerze rowerowym i nie wywieraj nacisku na wyświetlacz. Inaczej możliwe jest uszkodzenie wyświetlacza. Nie dotykaj wyświetlacza ostrymi przedmiotami, aby go nie uszkodzić.

#### 2.2 Naprawy

#### 2.3 Warunki otoczenia

powietrza, oraz unikaj pyłów, gorąca i bezpośredniego napromieniowania słonecznego. Nieprzestrzeganie tych wskazówek może spowodować zakłócenia działania lub uszkodzenie komputera rowerowego.

#### 2.4 Temperatura otoczenia

Komputer rowerowy można użytkować i przechowywać w temperaturze od -10°C do 50°C.

#### 2.5 Kompatybilność elektromagnetyczna

W miarę możliwości nie używaj komputera rowerowego w pobliżu komputerów, drukarek, odbiorników telewizyjnych, telefonów komórkowych lub odbiorników radiowych, gdyż urządzenia o silnym promieniowaniu elektromagnetycznym mogą zakłócać odbiór sygnałów radiowych.

> Przed uruchomieniem komputera rowerowego zalecamy uważne przeczytanie instrukcji obsługi.

Przed pierwszym wykorzystaniem komputera rowerowego należy dokonać kilku ustawień. Nacisnąć LEWY lub PRAWY przycisk, aby włączyć komputer rowerowy. Najpierw pojawia się pytanie o obwód opon 2124".

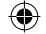

### 2.6 Zasilanie bateryjne

Komputer rowerowy jest zasilany jedną baterią 3 V typu CR2032. Poniżej znajdują się informacje, dotyczące sposobu obchodzenia się z bateriami: Baterię należy wymieniać zawsze na baterię równoważnego typu. Baterii nie wolno ładować lub reaktywować w inny sposób, rozmontowywać, wrzucać do ognia ani zwierać. Baterie należy przechowywać zawsze w miejscu niedostępnym dla dzieci. W przypadku połknięcia baterii mogą one stanowić zagrożenie dla życia. Z tego względu baterię i komputer rowerowy należy przechowywać poza zasięgiem małych dzieci. W razie połknięcia baterii należy natychmiast skorzystać z pomocy medycznej. W razie potrzeby przed włożeniem baterii oczyść styki urządzenia i baterii za pomocą lekko zwilżonej ściereczki, a następnie dokładnie je wysusz. Zachowaj ostrożność w przypadku wylania się baterii! Unikaj kontaktu ze skórą, oczami i błonami śluzowymi! W razie kontaktu z cieczą wypływającą z baterii zabrudzone miejsce natychmiast spłucz dużą ilością wody i niezwłocznie udaj się do lekarza. Baterie nie są odporne na gorąco. Unikaj nadmiernego nagrzewania komputera, a tym samym również założonych baterii. Nieprzestrzeganie tych wskazówek może spowodować uszkodzenie urządzenia albo nawet wybuchnięcie baterii. Temperatury poniżej 0°C mogą mieć negatywny wpływ na żywotność baterii. Informacje o wymianie baterii znajdziesz w punkcie 7 "Wymiana baterii".

Wskazówka: Zamocuj komputer rowerowy w taki sposób, aby nie był narażony na ekstremalne gorąco lub zimno. Przy bardzo niskiej temperaturze spada wydajność baterii i tym samym słabnie sygnał nadajnika (patrz 2.4).

#### 2.7 Utylizacja

◈

### 2.7.1 Utvlizacja baterii

Baterie stanowią odpady o charakterze szczególnym. W celu prawidłowej utylizacji baterii należy korzystać z odpowiednich pojemników zbiorczych, znajdujących się w sklepach lub urzędach gminy.

### 2.7.2 Utylizacja komputera rowerowego

Jeżeli chcesz wyrzucić komputer rowerowy, należy to zrobić zgodnie z aktualnymi przepisami. Informacji na ten temat udzielają placówki komunalne.

#### 2.7.3 Utylizacja opakowania

Opakowanie komputera rowerowego należy usuwać zgodnie z aktualnymi przepisami. Informacji na ten temat udzielają placówki komunalne. 2.8 Konserwacja

Komputer rowerowy jest chroniony przed rozpryskami wody. Uważaj, aby komputer rowerowy nie był narażony na działanie wilgoci lub trwale na wysoką wilgotność Wydanie 11/2014

Uwaga! We wnętrzu obudowy komputera rowerowego nie ma części, które należałoby konserwować lub czyścić.

#### 2.9 Czyszczenie i pielegnacia

Komputer rowerowy należy czyścić tylko lekko miękką, nieznacznie zwilżoną szmatką, nie pozostawiającą włókien. Nie stosować rozpuszczalników, żrących lub gazowych środków czyszczących. Zwrócić uwagę, aby na wyświetlaczu nie pozostawały krople wody. Woda może spowodować trwałe zmiany koloru. Nie narażać wyświetlacza komputera rowerowego ani na ostre światło słoneczne, ani na promieniowanie ultrafioletowe. 2.10 Składowanie

Wyjąć baterię, jeżeli komputer rowerowy nie będzie używany przez dłuższy czas. Podczas przechowywania komputera rowerowego należy przestrzegać wskazówek w punkcie 2.3 "Warunki otoczenia" oraz w punkcie 2.4 "Temperatura otoczenia".

urwać. Kabel nie może również wejść między szprychy przedniego koła podczas jazdy. W razie potrzeby kabel należy przymocować za pomocą opasek montażowych (G). Założyć magnes na szprychę przedniego koła i przymocować go za pomocą śrubki (E). Magnes musi być ustawiony naprzeciwko czujnika. Odległość 2 mm, jak pokazano na następnej ilustracji.

#### 5.1 Pierwsze włączenie komputera rowerowego

#### 3. Wyświetlacz i przyciski funkcyjne

4. Montaż

#### 4.1 Uchwyt komputera rowerowego i komputer rowerowy

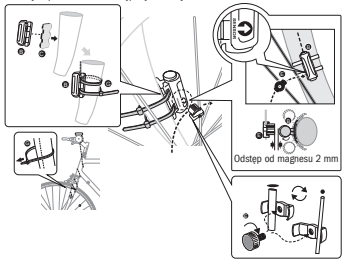

#### **URUCHAMIANIE**

Włożyć element pomocniczy (D) pod uchwyt licznika rowerowego (A) na kierownicy i zamontować go za pomocą opaski montażowej (G). Wsunąć licznik rowerowy od przodu do uchwytu i zatrzasnąć go. Następnie obrócić licznik na wygodny kąt patrzenia. Aby wyjąć licznik, należy wcisnąć blokadę.

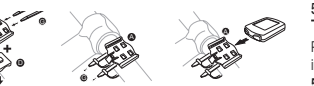

4.2 Montaż czujnika

Włożyć podkładkę antypoślizgową (C) pod czujnik (B) i zamocować całość za pomocą opasek montażowych (G) pod licznikiem rowerowym na widełkach, jak pokazano na poniższej ilustracji. Kabel musi być zamontowany tak, aby podczas skręcania kierownicą nie był on zbytnio naprężony, ponieważ mógłby się wtedy

Komputer rowerowy należy przechowywać w bezpiecznym miejscu. Unikać wysokich temperatur (np. przez bezpośrednie napromieniowanie słoneczne) oraz trwale wilgotnego otoczenia.

#### 2.11 Informacje o tej instrukcji obsługi

Instrukcja obsługi komputera rowerowego ma taką strukturę, aby umożliwić łatwe odnajdywanie potrzebnych informacji za pomocą spisu treści. Dodatkowe pytania można kierować do nas również na następujący adres:

Adres serwisowy: Prophete GmbH u. Co. KG Lindenstraße 50 33378 Rheda-Wiedenbrück +49 (0) 5242 4108-59 service@prophete.net 2.12 Zakres dostawy

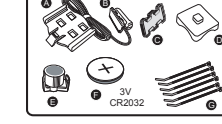

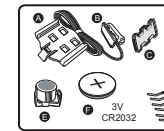

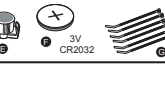

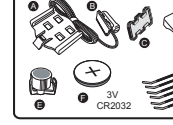

Komputer rowerowy

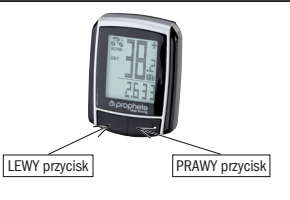

A Uchwyt na licznik rowerowy B Czujnik C Podkładka antypoślizgowa D Element pomocniczy do mocowania

E Magnes ze śrubką F Bateria 3 V CR2032 G Opaska montażowa